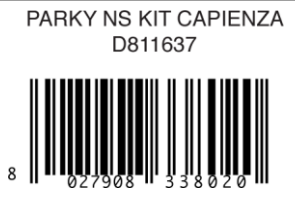

# **KIT CAPIENZA D113708**

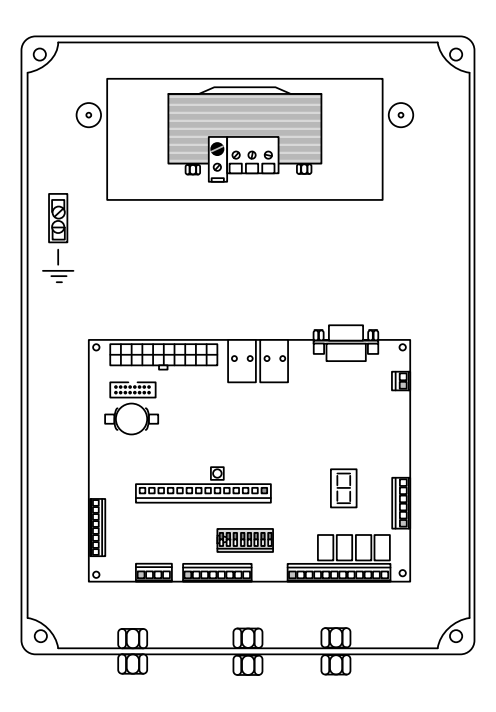

**ISTRUZIONI D'USO E DI INSTALLAZIONE INSTALLATION AND USER'S MANUAL INSTRUCTIONS D'UTILISATION ET D'INSTALLATION INSTALLATIONS-UND-GEBRAUCHSANLEITUNG ISTRUCCIONES DE USO Y DE INSTALACION INSTRUÇÕES DE USO E DE INSTALAÇÃO**

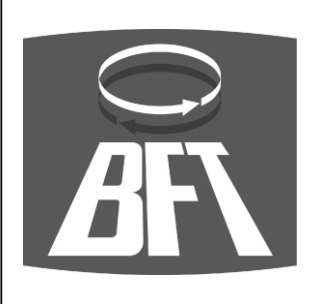

**Via Lago di Vico, 44 36015 Schio (VI) Tel. Naz. 0445 696511 Tel. Int. +39 0445 696533 Fax +39 0445 696522 Internet: www.bft.it E-mail: info@bft.it**

**AZIENDA CON SISTEMA DI GESTIONE INTEGRATO CERTIFICATO DA DNV = UNI EN ISO 9001:2000 = UNI EN ISO 14001:1996**

DICHIARAZIONE DI CONFORMITÀ / DECLARATION OF CONFORMITY / DÉCLARATION DE CONFORMITÉ KONFORMITÄTSERKLÄRUNG / DECLARACION DE CONFORMIDAD / DECLARAÇÃO DE CONFORMIDADE

Fabbricante / Manufacturer / Fabricant / Hersteller / Fabricante / Fabricante:

BFT S.p.a.

Indirizzo / Address / Adresse / Adresse / Dirección / Endereço:

Via Lago di Vico 44<br>36015 - Schio **VICENZA - ITALY** 

Dichiara sotto la propria responsabilità che il prodotto: / Declares under its own responsibility that the following product:<br>/Déclare sous sa propre responsabilité que le produit: / Erklärt auf eigene Verantwortung, daß d

Centralina di comando mod. / Control Unit mod. / Unité de commande mod. / Steuerzentrale mod. / Central de mando mod. / Central de mando mod.

# **KIT CAPIENZA**

È conforme ai requisiti essenziali di sicurezza delle Direttive: / It complies with the main safety requirements of the following<br>Directives: / Est conforme aux exigences essentielles de sécurité des Directives: / Es entsp conforme aos requisitos essenciais de segurança das Directivas:

BASSA TENSIONE / LOW VOLTAGE / BASSE TENSION / NIEDERSPANNUNG / BAJA TENSION / BAIXA<br>TENSÃO 73/23/CEE, 93/68/CEE (e modifiche successive / and subsequent amendments / et modifications<br>successives / und ihren nachfolgende Ä

SCHIO, 17/10/2007

 $\alpha$  , which is a simple of the simple space of the simple space  $\alpha$  . The simple space of the simple space of the simple space of the simple space of the simple space of the simple space of the simple space of the simpl

Il Rappresentante Legale / The legal Representative<br>Le Représentant Légal / Der gesetzliche Vertreter

El Representante Legal / C Representante legal GIANCARLO BONOTO

# **MANUALE DI INSTALLAZIONE ITALIANO**

# **1 GENERALITA'**

Il Kit Capienza è un dispositivo per il conteggio dei veicoli che accedono ad una o più aree. Prevede ingressi digitali, uscite a relè ed uscite open collector. Gli ingressi, provenienti tipicamente da detector per spira magnetica, possono essere associati in vari modi ad uno di 5 contatori di area. Le uscite vengono attivate quando un contatore d'area raggiunge una soglia programmabile. È così possibile, ad esempio, commutare sul rosso un semaforo quando un'area è piena. La scheda dispone di:

- 10 ingressi digitali per dispositivi di rilevamento (detector per spira magnetica, fotocellule, ecc.)
- 4 uscite a relè
- 1 uscita open collector
- Display LCD 4 righe x 20 caratteri
- Tastiera a matrice da 12 tasti

# **2 DATI TECNICI**

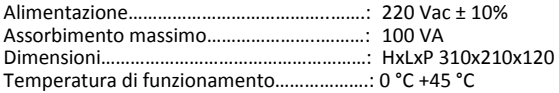

# **3 MONTAGGIO**

Il quadro può essere installato a parete.

Qualora fosse necessario montarlo con i passacavo rivolti verso l'alto, è possibile mantenere il frontale correttamente orientato smontando i particolari in plastica che incernierano la porta e che sono fissati a pressione.

Fare attenzione al percorso dei cavi del display e della tastiera ed assicurarsi che non ci siano interferenze meccaniche con il trasformatore.

Evitare di posizionare il quadro vicino a fonti di calore o in ambienti umidi.

### **4 MORSETTIERE DI COLLEGAMENTO (FIGURA 2)**

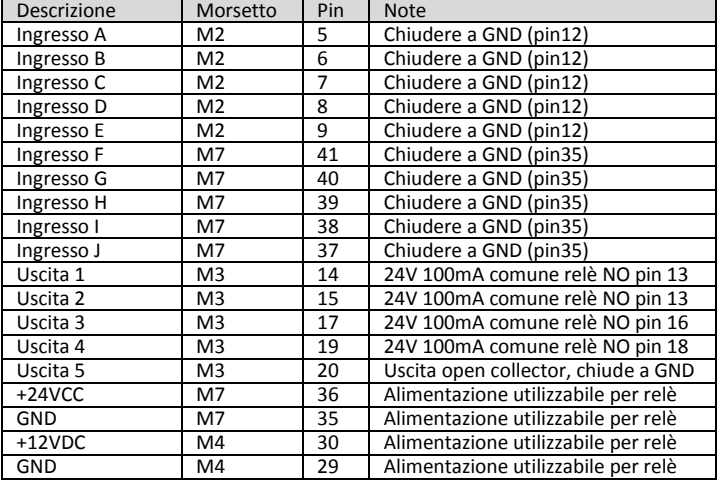

#### **5 CONFIGURAZIONE SCHEDA (FIGURA 1)**

La configurazione attraverso il settaggio degli Dip switch deve essere fatta prima di dare alimentazione alla colonnina.

#### **5.1 Assegnazione del tipo e indirizzo della stazione (figura 1)**

La impostazione di fabbrica prevede il modo di funzionamento autonomoo Stand Alone ( S.A.) .

I dip-switch vanno lasciati in questa configurazione.

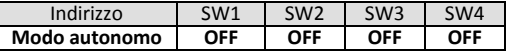

#### **6 PROGRAMMAZIONE**

### **6.1 Modalità di conteggio**

- Esistono 2 modalità di conteggio:
	- Singolo ingresso
	- Doppia spira

#### **6.1.1 Conteggio singolo ingresso**

Il conteggio è realizzato utilizzando un unico ingresso. Ad ogni cliclo di non presenza, presenza, non presenza su un ingresso, determina l'incremento o il decremento di uno o più contatori. Questo tipo di configurazione è utilizzabile quando il varco è percorribile in senso unico ed ha il vantaggo di occupare un solo ingresso. Vedi **Esempio 1**

### **6.1.2 Conteggio a doppio ingresso**

Il conteggio è realizzato utilizzando due ingressi per ogni varco. Ogni cliclo di impegno degli ingressi: primo, entrambi, solo secondo determina l'incremento o il decremento di un contatore. Questo tipo di configurazione è utilizzabile quando il varco è percorribile in entrambi i sensi, un veicolo alla volta; ha lo svantaggio di occupare due ingressi. Nel caso il rilevamento del passaggio sia fatto con spire e detector va posta attenzione nel disporre le spire in modo che vengano sicuramente attraversate dai veicoli, siano abbastanza vicine da ridurre al minimo la possibilità di presenza contemporanea di 2 veicoli, ed abbastanza distanti da non innescare una reazione tra le spire. Vedi **Esempio 2**

#### **6.2 Combinazione dei contatori**

Ogni spira o coppia di spire può agire su uno o più contatori, incrementandoli o decrementandoli. E' possibile, per esempio, contare i passaggi tra un area ed un altra oppure creare una superarea che contiene una o più aree. Vedi **Esempio 3**

# **6.3** Configurazione degli ingressi $\lfloor \frac{*}{2} \rfloor$  7 | 1 | n | #

Per determinare il modo di funzionamento degli ingressi e la loro associazione ai contatori si deve premere la sequenza di tasti **\* 7 1 n #** dove n, da 1 a 5, indica la coppia di ingressi rispettivamente 1:A-B, 2:C-D, 3:E-F, 4:G-H, 5:I-J.

Input C-D Singoli C 1 2 3 4 5 D 1 2 3 4 5  $+$ 

Il cursore lampeggiante si posiziona in corrispondenza della parola Singoli o Coppia. Premendo il tasto **\*** si passa dal conteggio con unico ingresso *Singoli* al conteggio a doppio ingresso *Coppia*.

Premendo il tasto **#** si prosegue con la configurazione dei contatori.

#### **Ingresso singolo**

Il cursore lampeggiante si posiziona sull'ultima riga in corrispondenza del primo contatore '1' relativo al primo ingresso (Es. C). Premendo il tasto \* si configuracome ingresso nell'area '+', uscita dall'area '-' oppure ' ' nessuna operazione. Il tasto # permette di passare al contatore successivo. Arrivati al contatore numero 5 si passa al secondo ingresso della coppia (Es. D) che viene configurato allo stesso modo.

#### **Ingresso doppio**

Il cursore lampeggiante si posiziona sull'ultima riga in corrispondenza del primo contatore '1' relativo al senso di percorrenza primo ingresso, secondo ingresso (Es. CD). Premendo il tasto \* si configura come ingresso nell'area '+', uscita dall'area '-' oppure ' ' nessuna operazione. Il tasto # permette di passare al contatore successivo. Arrivati al contatore numero 5 si passa al senso di percorrenza inverso secondo ingresso, primo ingresso (Es. DC) che viene configurato allo stesso modo.

# **6.4** Configurazione dei contatori $\lfloor \frac{*}{2} \rfloor$  7 | 3 | n | #

La sequenza **\* 7 3 n #**, dove n da 1 a 5 che indica il numero del contatore, permette l'entrata nella schermata di definizione dei contatori.

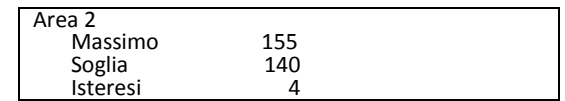

In questo esempio l'area 2 è impostata con il valore massimo a 155: una volta raggiunto questo valore ulteriori impulsi di incremento non avranno effetto. La soglia è impostata a 140: significa che l'uscita associata verrà chiusa quando il conteggio passerà da 139 a 140.

L'isteresi impostata a 4 indica che una volta attivata l'uscita, il contatore dovrà scendere a 136 (140-4) prima che l'uscita si apra.

In questo caso i valori si inseriscono direttamente con i tasti numerici e si passa da un campo al successivo con il tasto **#**. In caso di errore ripetere la sequenza.

# **ITALIANO MANUALE D'USO**

#### **7 USO**

La schermata principale del display è simile alla seguente:

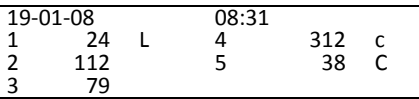

Vengono riportate data e ora e, per ciascuna zona, lo stato di occupazione attuale e lo stato dell'uscita correlata. La lettera che segue il contatore può avere i seguenti valori:

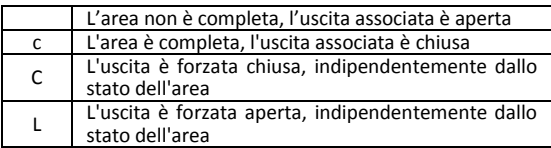

Premendo il tasto  $\boxed{9}$  viene visualizzata temporaneamente una schermata diagnostica con riportate la versione del firmware e lo stato di ciascun ingresso e uscita.

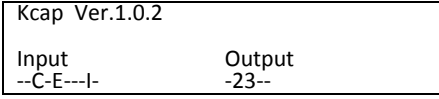

Gli ingressi attivi sono indicati con le lettere da A a J e le uscite con le cifre da 1 a 5;

# **8 COMANDI**

Sono dispobili i comandi per:

- forzare lo stato dell'uscita associata ad un contatore
- correggere il valore di un contatore
- regolare l'orologio

I comandi sono composti da una sequenza di tasti che inizia con  $\lfloor \frac{*}{\cdot} \rfloor$ e termina

con **| # |**. I tasti vanno premuti in modo che tra uno ed il successivo non trascorra più di un secondo circa.

#### **8.1 Forzare l'uscita chiusa (completo)**  \* | 1 | n | #

Per forzare l'uscita chiusa indipendentemente dallo stato del relativo contatore premere in sequenza i tasti **\* 1 n #** dove **n** è il numero del contatore, da 1 a 5.

#### **8.2 Forzare l'uscita aperta (libero)**  \* | 2 | n | #

Per forzare l'uscita aperta indipendentemente dallo stato del relativo contatore premere in sequenza i tasti **\* 2 n #** dove **n** è il numero del contatore, da 1 a 5.

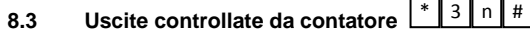

Per comandare l'uscita in base dallo stato del relativo contatore premere in sequenza i tasti **\* 3 n #** dove **n** è il numero del contatore, da 1 a 5.

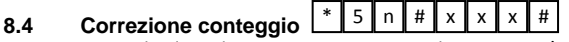

Per correggere il valore di un contatore premere la sequenza **\* 5 n #**, digitare il nuovo valore e confermare con **#**.

# **8.5 Regolazione orologio**

# \* 6 0 # g g m m a a h h m m

La sequenza **\* 6 0 #** introduce all'impostazione dell'orologio-calendario. Si prosegue inserendo in sequenza giorno, mese, anno, ore e minuti. È possibile uscire senza effettuare la regolazione premendo

oppure avanzare senza modificare i valori con **\* #**

# **9 SENSO UNICO ALTERNATO**

Il dispositivo Kit Capienza può inoltre essere utilizzato per controllare il transito su uno o due sensi unici alternati attraverso l'utilizzo di semafori Rosso/Verde. Ipotizziamo di dover regolare il taffico su tratti a doppio senso particolarmente stretti: il Kit capienza consente di pilotare una coppia di semafori al fine di evitare il transito contemporaneo di 2 veicoli che percorrono il tratto in senso opposto.

# **9.1 Collegamenti (Utilizzo per sensi unici alternati)**

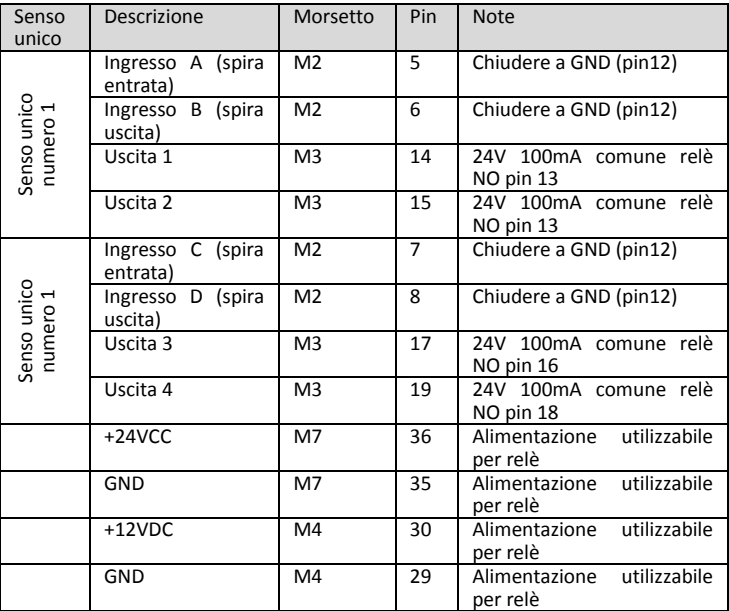

# **9.2 Configurazione senso unico alternato** \* **7 5 n** #

La sequenza **\* 7 5 n #**, dove n da 1 a 2 che indica il numero del senso unico da controllare, permette l'entrata nella schermata di definizione del senso unico. (Ad esempio per impostare il senso unico alternato numero 1 digitare **\* 7 5 1 #**.)

Nella schermata che appare si impostano:

- 1. abilitazione del modo senso unico
- 2. tempo di transito: tempo in secondi per effettuare con calma il transito
- 3. tempo di scambio: tempo in secondi durante il quale entrambi i semafori sono rossi durante lo scambio di senso di marcia

# **10 ESEMPI DI CONFIGURAZIONE**

#### **10.1 Esempio 1 (Ingresso singolo)**

Supponiamo di avere un'area di 50 posti auto con un ingresso ed una uscita controllate da spira singola (Vedi **Figura 3**). Colleghiamo i detector delle due spire agli ingressi A:Entrata e B:Uscita. Colleghiamo il semaforo libero/completo tramite relè di potenza all'uscita 1. Programmiamo il kit capienza con la sequente sequenza:

# **\* 7 1 1 #**

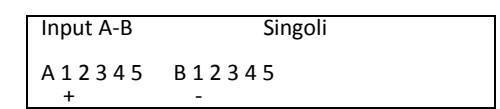

# **\* 7 3 1 #**

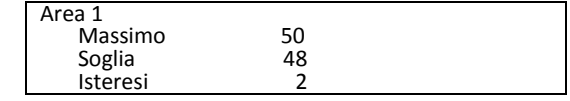

# $3 \mid 1$

# **10.2 Esempio 2 (Ingresso doppio)**

Supponiamo di avere un'area di 80 posti auto con un ingresso ed una uscita controllate da doppia spira (Vedi **Figura 4**). Colleghiamo i detector delle due spire agli ingressi CD:Entrata e EF:Uscita. Colleghiamo il semaforo libero/completo tramite relè di potenza all'uscita 2. Programmiamo il kit capienza con la sequente sequenza:

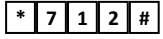

**D811637** D811637

# **MANUALE DI INSTALLAZIONE ITALIANO**

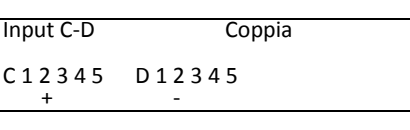

# **\* 7 1 3 #**

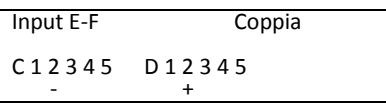

# **\* 7 3 2 #**

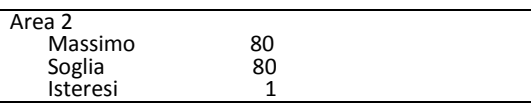

# **\* 3 2 #**

# **10.3 Esempio 3 (Combinazione di contatori)**

Supponiamo di avere un'area di 100 posti auto con un ingresso ed una uscita controllate spira singola (Vedi **Figura 5**). Supponiamo, inoltre di dividere l'area in 2 sottoaree di 50 posti collegati da un varco bidirezionale. Colleghiamo i detector delle due spire agli ingressi A:Entrata e B:Uscita. Colleghiamo il semaforo libero/completo generale tramite relè di potenza all'uscita 1. Colleghiamo i detector delle due spire del varco tra l'area 2 e 3 agli ingressi CD:Entrata/Uscita. Colleghiamo il semaforo libero/completo dell'area 2 tramite relè di potenza all'uscita 2. Colleghiamo il semaforo libero/completo dell'area 3 tramite relè di potenza all'uscita 3.

Programmiamo il kit capienza con la sequente sequenza:

# **\* 7 1 1 #**

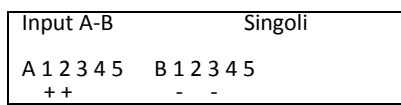

# **\* 7 3 1 #**

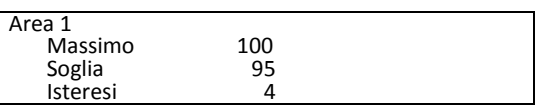

# **\* 7 1 2 #**

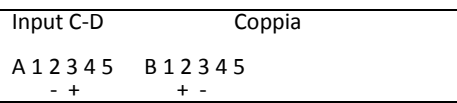

# **\* 7 3 2 #**

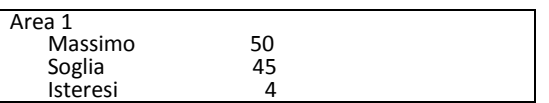

# **\* 7 3 3 #**

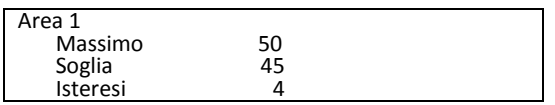

# **\* 3 2 # \* 3 1 #**

# **\* 3 3 #**

# **11 RISOLUZIONE DEI PROBLEMI**

# **11.1 Fusibili**

Un fusibile da 250V 315 mA è montato sulla morsettiera del trasformatore. Se fosse necessario sostituirlo utilizzare solamente ricambi dello stesso amperaggio. Utilizzando fusibili di caratteristiche diverse può essere pericoloso per le persono e per le cose.

A bordo scheda sono montati dei fusibili a ripristino automatico. Nel caso dovessero intervenire è consigliabile spegnere l'apparecchiatura per qualche minuto.

# **11.2 Display scheda controllo**

Il display della scheda di controllo (Figura 2) mostra i seguenti stati:

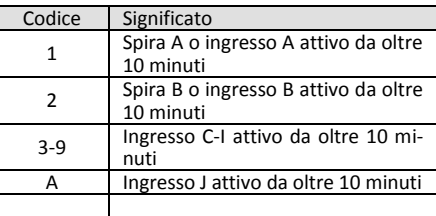

# **11.3 Led relè**

I led dei relè della scheda (Figura 2) riportano lo stato dei quattro relè.

# **12 PARTI DI RICAMBIO**

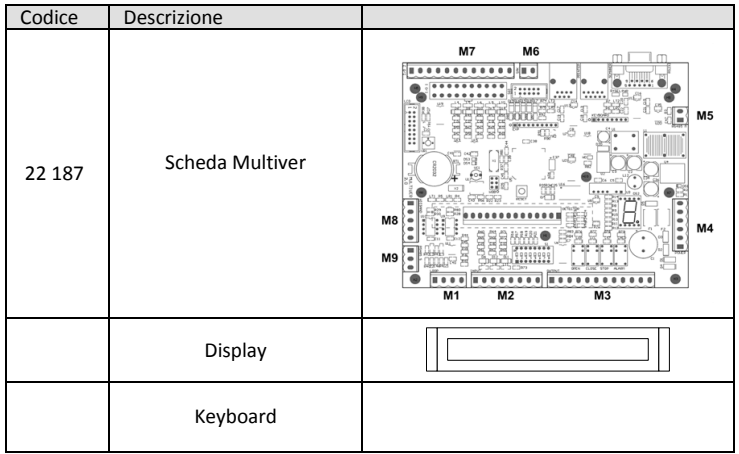

# **1 FOREWORD**

The Capacity Kit is a device designed to count vehicles entering one or more areas. It features digital inputs, relay outputs and open-collector outputs. Inputs, whose signals usually come from magnetic loop detectors, can be associ-ated in various ways with one of 5 area counters. Outputs are activated when an area counter reaches a programmable threshold. For example, a traffic light can be switched to red when an area is full. The board features:

- 10 digital inputs for detection devices (magnetic loop detectors, photocells, etc.)
- 4 relay outputs
- 1 open-collector output
- LCD display with 4 lines x 20 characters
- 12-key matrix keypad

# **2 SPECIFICATIONS**

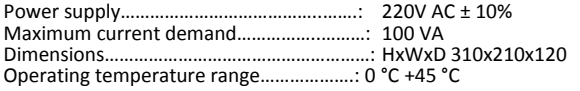

### **3 ASSEMBLY**

The board can be wall mounted.

If it needs to be fitted with the cable entries facing up, the front can still be kept the right way round by removing the plastic parts that will hinge the door and

are snapped on. Route the display and keypad cables carefully and make sure that there is no mechanical interference with the transformer.

Avoid placing the board near sources of heat or in damp places.

# **4 CONNECTION TERMINAL BOARDS (FIGURE 2)**

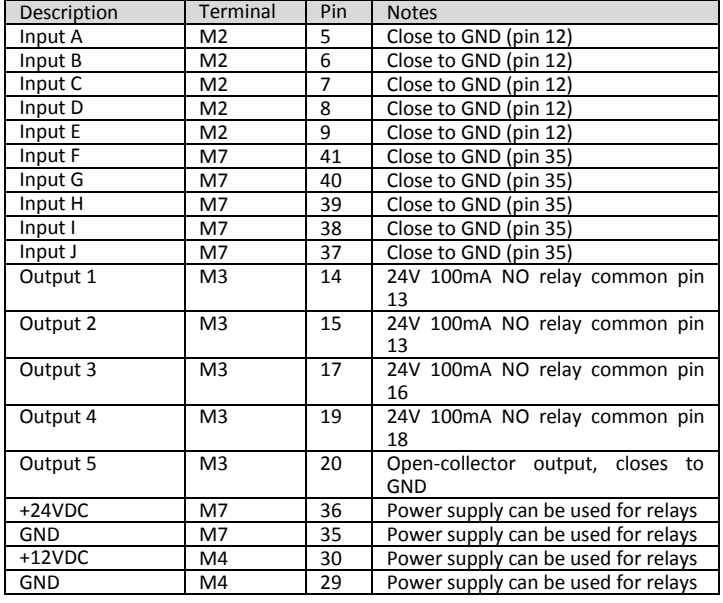

### **5 BOARD CONFIGURATION (FIGURE 1)**

The board must be configured via dip switch settings before the station is powered.

# **5.1 Assigning the station address and type (figure 1)**

The operating mode is factory set to Stand Alone (S.A.). The dip switches must be left with these settings.

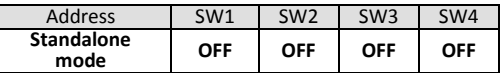

### **6 PROGRAMMING**

#### **6.1 Count mode**

- There are 2 count modes:
	- Single input Double loop
	-

# **6.1.1 Single-input count**

The count is made using a single input. Every 'no vehicle detected-vehicle detected-no vehicle detected' cycle on an input causes one or more counters to increase or decrease. This type of setup can be used when vehicles can pass through the entrance/exit point in one direction only and has the advantage of taking up just one input. See **Example 1**

#### **6.1.2 Double-input count**

The count is made using two inputs for each entrance/exit point. Every inputtriggering cycle - first, both, second only - causes a counter to increase or decrease. This type of setup can be used when vehicles can pass through the entrance/exit point in both directions, one at a time. It has the disadvantage of taking up two inputs. In the event vehicle passage is detected by means of loops and detectors, care must be taken to arrange the loops so that they will definitely be driven over by the vehicles, that they are close enough to minimize the possibility of 2 vehicles passing over them at the same time, and far enough apart not to trigger a reaction between the loops. See **Example 2**

# **6.2 Combination of counters**

Each loop or pair of loops can operate one or more counters, increasing or decreasing them. For example, they can count the vehicles' passage from one area to another, or a super-area can be created comprising one or more areas. See **Example 3**

# 6.3 **Input configuration**  $\frac{12}{1}$   $\frac{1}{1}$   $\frac{1}{1}$   $\frac{1}{1}$

To determine the inputs' operating mode and their association with the counters, enter the key sequence **\* 7 1 n #**, where n - in the range 1 to 5 - indicates the pair of inputs 1:A-B, 2:C-D, 3:E-F, 4:G-H, 5:I-J respectively.

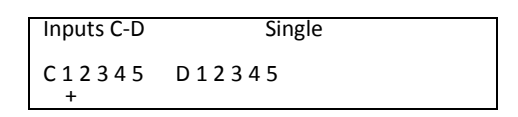

The flashing cursor moves to the word Single or Pair. Press the **\*** key to toggle between the count with just one input *Single* and the count with double inputs *Pair*.

Press the **#** key to carry on setting the counters.

**Single input**

The flashing cursor moves to the last line against the first counter '1' relating to the first input (E.g. C). Press the \* key to set it up as entry into the area '+'; exit from the area '-'; or ' ' for no operation. Press the # key to proceed to the next counter. Once you reach counter number 5, the next step is to configure the second input in the pair (E.g. D), which is done following the same procedure. **Double input**

The flashing cursor moves to the last line against the first counter '1' relating to the direction of travel: first input, second input (E.g. CD). Press the \* key to set it up as entry into the area '+'; exit from the area '-'; or ' ' for no operation. Press the # key to proceed to the next counter. Once you reach counter number 5, the next step is to configure the reverse direction of travel, second input, first input (E.g. DC), which is done following the same procedure.

# **6.4 Counter configuration \* 7 3 n #**

The key sequence **\* 7 3 n #**, where n - in the range 1 to 5 - indicates the number of the counter, calls up the counter definition screen.

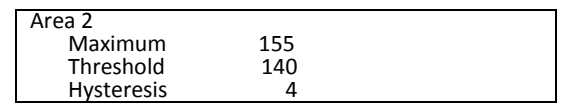

In this example, the maximum value set for area 2 is 155: once this value is reached, additional increase impulses will not have any effect. The threshold is set to 140: this means that the associated output will be closed

when the count goes from 139 to 140. Hysteresis set to 4 means that once the output has been triggered, the counter

must drop to 136 (140-4) before the output will open. In this case, values are entered directly using the numeric keys and the **#** key is

used to move from one field to the next. If there is an error, repeat the procedure.

# **7 USE**

D811637

The display's main screen looks something like this:

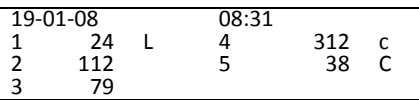

It features the date and time and, for each zone, the current level of occupancy and state of the associated output. The letter after the counter can have the following values:

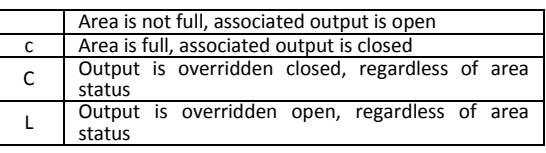

Pressing key  $\boxed{9}$  calls up a diagnostics screen temporarily, giving the firmware version and state of each input and output.

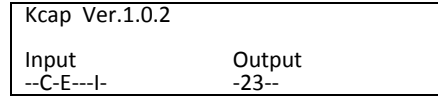

Active inputs are marked with letters from A to J and outputs with numbers from 1 to 5.

## **8 COMMANDS**

.

Commands are available for:

- overriding the state of the output associated with a counter
- correcting the value of a counter
- setting the clock

Commands consist of a sequence of keys that starts with  $\frac{\ast}{ }$ and ends with  $\frac{\text{#}}{\text{#}}$ 

Keys must be pressed with no more than approx. one second between them.

# **8.1 Overriding output closed (full) \* 1 n #**

To override the output and switch it to closed regardless of the state of the relevant counter, press the keys **\* 1 n #** in sequence, where **n** is the number of the counter, in the range 1 to 5.

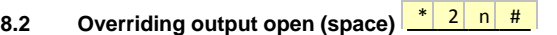

To override the output and switch it to open regardless of the state of the relevant counter, press the keys **\* 2 n #** in sequence, where **n** is the number of the counter, in the range 1 to 5.

# 8.3 Outputs controlled by counter <u>\* 3 n #</u>

To control the output based on the state of the relevant counter, press the keys **\* 3 n #** in sequence, where **n** is the number of the counter, in the range 1 to 5.

# **8.4 Counter correction**  \* 5 n # x x x #

To correct the value of a counter, press the sequence **\* 5 n #**, key in the new value and confirm with **#**.

# **8.5 Clock set**

# $\lceil 6 \rceil 0 \rceil$  #  $\lceil g \rceil$  g  $\lceil m \rceil$  m a  $\lceil a \rceil$  h  $\lceil n \rceil$  m  $\lceil m$

Use the **\* 6 0 #** sequence to enter clock/calendar setup. Proceed by entering the day, month, year, hour and minutes in sequence. You can exit without making any adjustments by pressing

or skip values without editing them using **\* #**

# **9 SAMPLE CONFIGURATIONS**

# **9.1 Example 1 (Single input)**

Let's assume that we have an area comprising 50 parking spaces, with one entrance and one exit both controlled by a single loop (See **Figure 3**). We connect the two loops' detectors to the inputs A:Entrance and B:Exit. We connect the full/space traffic light by means of the power relay to output 1. We program the capacity kit with the following sequence:

# $*$  | 7 | 1 | 1 | #

Inputs A-B Single

 $+$  -  $-$  -  $-$ 

A 1 2 3 4 5 B 1 2 3 4 5

**\* 7 3 1 #**

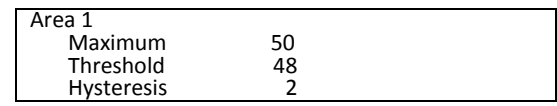

# $*$  **3 1 #**

# **9.2 Example 2 (Double input)**

Let's assume that we have an area comprising 80 parking spaces, with one entrance and one exit both controlled by a double loop (See **Figure 4**). We connect the two loops' detectors to the inputs CD:Entrance and EF:Exit. We connect the full/space traffic light by means of the power relay to output 2. We program the capacity kit with the following sequence:

**\* 7 1 2 #**

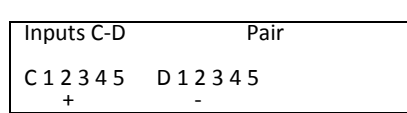

# **\* 7 1 3 #**

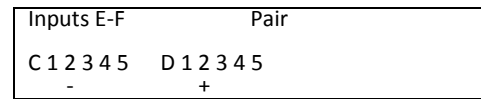

# **\* 7 3 2 #**

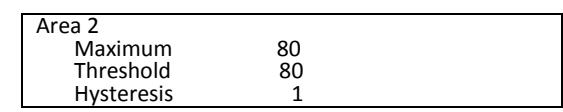

# **\* 3 2 #**

# **9.3 Example 3 (Combination of counters)**

Let's assume that we have an area comprising 100 parking spaces, with one entrance and one exit both controlled by a single loop (See **Figure 5**). Let's also assume that the area is to be divided into 2 sub-areas, comprising 50 spaces each, connected to a 2-way entrance/exit point. We connect the two loops' detectors to the inputs A:Entrance and B:Exit. We connect the main full/space traffic light by means of the power relay to output 1. We connect the two loops' detectors for the entrance/exit point between area 2 and 3 to inputs CD:Entrance/Exit. We connect area 2's full/space traffic light by means of the power relay to output 2. We connect area 3's full/space traffic light by means of the power relay to output 3.

We program the capacity kit with the following sequence:

 $*$  | 7 | 1 | 1 | #

Inputs A-B Single

A 1 2 3 4 5 B 1 2 3 4 5  $+ +$  -  $-$ 

# **\* 7 3 1 #**

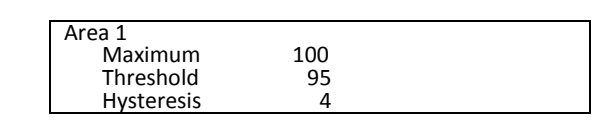

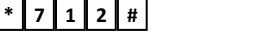

# **ENGLISH USER GUIDE**

**\* 7 3 2 #**

 $- +$ 

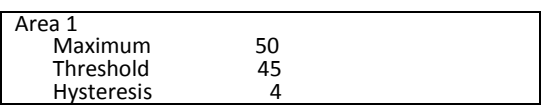

# **\* 7 3 3 #**

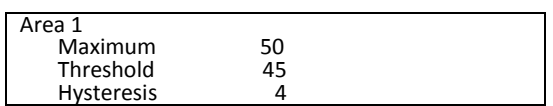

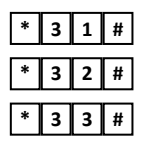

# **10 TROUBLESHOOTING**

# **10.1 Fuses**

A 250V 315mA fuse is fitted on the transformer's terminal board. Should it need replacing, make sure you use fuses with the same rating. Using fuses with different specifications can be dangerous for people and property. Auto-reset fuses are fitted on the board. In the event they trip, it is advisable to switch off the equipment for a few minutes.

# **10.2 Control board display**

The control board display (Figure 2) shows the following statuses:

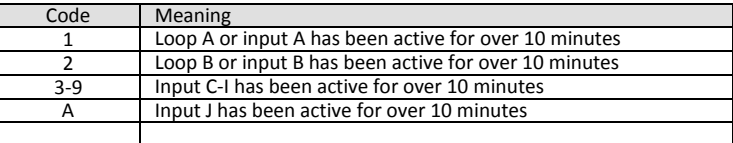

# **10.3 Relay LEDs**

The board's relay LEDs (Figure 2) indicate the state of the four relays.

# **11 SPARE PARTS**

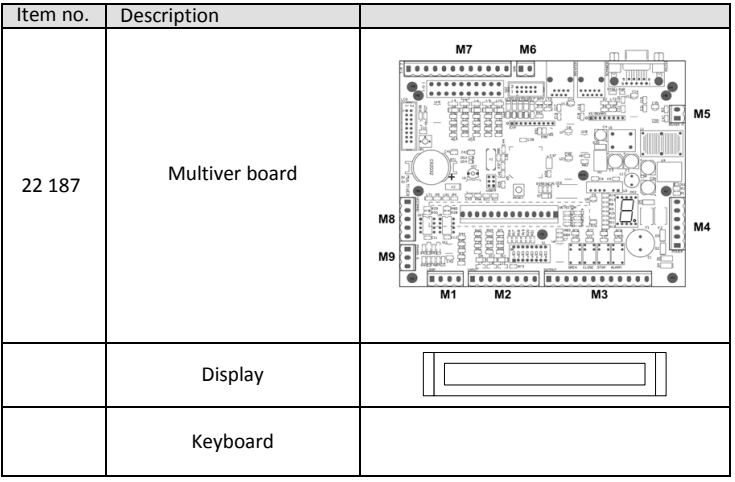

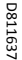

### **1 GÉNÉRALITÉS**

Le kit Capienza est in dispositif permettant de compter les véhicules accèdant à une ou plusieurs aires. Il dispose d'entrées numériques, des sorties à relais et de sorties à collecteur ouvert. Les entrées, provenant généralement de détecteur à spire magnétique, peuvent être associées de différentes façons à l'un des 5 compteurs d'aire. Les sorties sont activées lorsqu'un compteur d'aire atteint un seuil programmable. On peut, par exemple, commuter un feu de signalisation sur le rouge lorsqu'une aire est pleine.

La carte dispose de :

- 10 entrées numériques pour dispositifs de détection (détecteur par spire magnétique, photocellules, etc..)
- 4 sorties à relais
- 1 sortie à collecteur ouvert
- Afficheur LCD 4 lignes de 20 caractères chacune
- Clavier à matrice à 12 touches

# **2 DONNÉES TECHNIQUES**

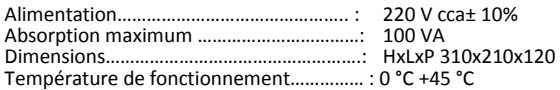

### **3 MONTAGE**

Le tableau peut être installé au mur.

Si vous devez le monter avec les passecâbles orientés vers le haut, vous pouvez maintenir l'orientation correcte de la façade en démontant les pièces en plasti-que formant la charnière de la porte, qui sont fixées par pression.

Faites attention au parcours des câbles de l'afficheur et du clavier et veillez à ce qu'il n'y ait aucune interférence mécanique avec le transformateur.

Evitez de placer le tableau près d'une source de chaleur ou dans un endroit humide.

## **4 PLAQUES À BORNES DE BRANCHEMENT (FIGURE 2)**

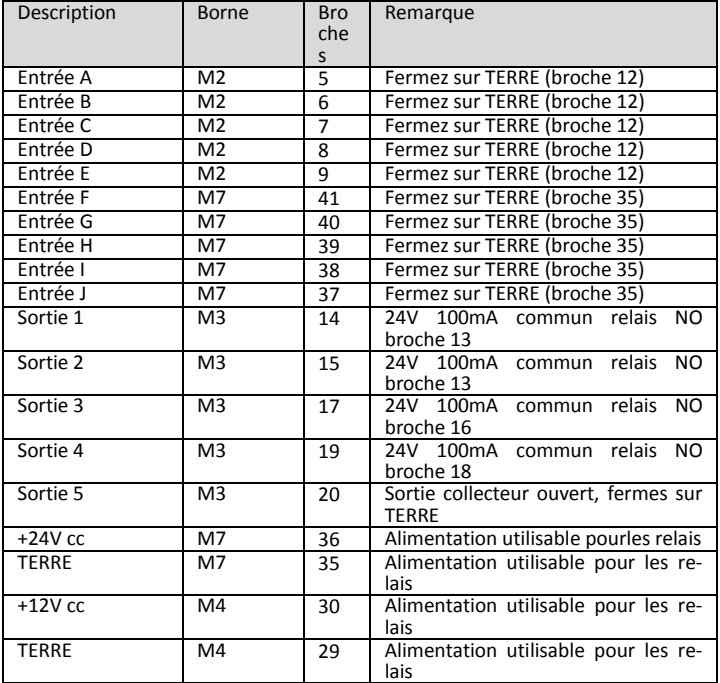

#### **5 CONFIGURATION DE LA CARTE (FIGURE 1)**

La configuration, accomplie en réglant les commutateurs DIP, doit être achevée avant de mettre sous tension la colonne.

### **5.1 Attribution du type et de l'adresse de la station (figure 1)**

La configuration d'usine prévoit le mode de fonctionnement autonome ou Stand Alone (s.a.).

Les commutateurs DIP doivent rester dans cette configuration.

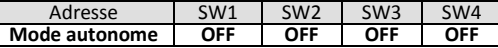

### **6 PROGRAMMATION**

### **6.1 Mode de comptage**

- Il y a 2 mode de comptage:
	- Entrée unique Double spire

### **6.1.1 Comptage par entrée unique**

Le comptage s'accomplit en utilisant une seule entrée. A chaque cycle de nonprésence, présence, non-présence sur une entrée correspond l'augmentation ou la diminution d'un ou plusieurs compteurs. Ce type de configuration, utilisable lorsque le passage s'effectue en sens unique, permet de n'occuper qu'une entrée. Cf. **Exemple 1**

#### **6.1.2 Comptage par double entrée**

Le comptage s'accomplit en utilisant deux entrées pour chaque passage. Chaque cycle d'occupation des entrées: la première, les deux, la deuxième seulement correspond à l'augmentation ou la diminution d'un compteur. Ce type de configuration n'est utilisable que lorsque le passage est à double sens, un véhicule à la fois; il présente l'inconvénient d'occuper deux entrées. Si la détection du passage s'accomplit à l'aide de spires et de détecteur, veillez à disposer les spires de façon à ce qu'elles soient toujours traversées par les véhicules, assez proches pour réduire le plus possible le risque de présence simultanée de 2 véhicules et assez éloignées pour ne pas déclencher de réaction entre les spires. Cf. **Exemple 2**

#### **6.2 Combinaison des compteurs**

Chaque spire ou paire de spires peut agir sur un ou plusieurs compteurs, en les augmentant ou diminuant. On peut, par exemple, compter les passages entre deux aires ou créer une super-aire contenant une ou plusieurs aires. Cf. **Exemple 3**

#### **6.3 Configuration des entrées**

Pour établir le mode de fonctionnement des entrées et leur association aux compteurs appuyez en séquence sur les touches \* 7 1 n # où n, de 1 à 5, inique la paire d'entrées respectivement 1:A-B, 2:C-D, 3:E-F, 4:G-H, 5:I-J.

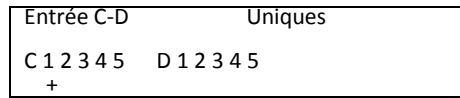

Le curseur clignotant se place en face du mot Uniques ou du mot Paire. Si vous appuyez sur la touche \* vous passez du comptage avec entrée unique *Unique* au comptage à double entrée *Paire*.

Si vous appuyez sur la touche # vous poursuivez la configuration des compteurs. **Entrée unique**

Le curseur clignotant se place sur la dernière ligne en face du premier compteur 1 correspondant à la première entrée (Ex. C). Si vous appuyez sur la touche \* vous configurez comme entrée dans l'aire +, comme sortie de l'aire – ou pas d'opération. La touche # permet de passer au compteur suivant. Lorsque vous arrivez au compteur 5, vous passez à la deuxième entrée de la paire (Ex. D) qui est configurée de la même façon.

### **Entrée double**

Le curseur clignotant se place sur la dernière ligne en face du premier compteur 1 correspondant au sens de circulation de a première entrée, deuxième entrée (Ex. CD). Si vous appuyez sur la touche \* vous configurez comme entrée dans l'aire +, comme sortie de l'aire – ou pas d'opération. La touche # permet de passer au compteur suivant. Lorsque vous arrivez au compteur 5, vous passez au sens de circulation inverse deuxième entrée première entrée (Ex. DC) qui est configurée de la même façon.

#### **6.4 Configuration des compteurs**

La séquence \* 7 3 n #, où n de 1 à 5 indique le numéro du compteur, permet d'entrée dans la capture d'écran de configuration des compteurs.

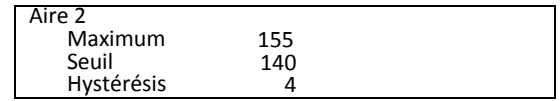

Dans ce exemple l'aire 2 est configurée avec la valeur maximum 155: lorsque cette valeur est atteinte les autres impulsions d'incrémentation n'ont aucun effet.

Le seuil est configuré à 140: cela veut dire que la sortie associée sera ferme lorsque le comptage passe de 139 à 140.

L'hystérésis configurée sur 4 indique que lorsque la sortie est active, le compteur doit descendre à 136 (140-4) avant que la sortie ne s'ouvre.

Dans ce cas les valeurs sont saisies directement avec les touches numériques et la touche # permet de passer d'un champ à un autre. En cas d'erreur, répétez la séquence.

D811637

La capture d'écran principale de l'afficheur est semblable à la suivante :

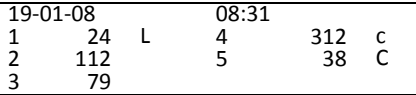

Elle donne la date et l'heure et, pour chaque zone, l'état d'occupation réel et l'état de la sortie associée. La lettre qui suit le compteur peut avoir les valeurs suivantes :

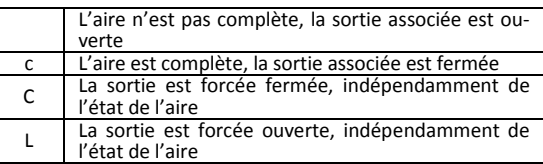

Si vous appuyez sur la touche vous affichez provisoirement une capture d'écran diagnostique indiquant la version du micrologiciel et l'état de chaque entrée et sortie.

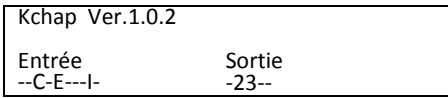

Les entrées actives sont indiquées par les lettres de A à J et les sorties par les chiffres de 1 à 5.

#### **8 COMMANDES**

Il y a des commandes pour :

- forcer l'état de la sortie associée à un compteur
- corriger la valeur d'un compteur
- régler l'horloge

Les commandes sont formées par une séquence de touches commençant par et s'achevant

par . Appuyez sur les touches de façon à ne laisser qu'une seconde au maximum entre chaque touche.

8.1 **Forcer la sortie fermée (complet)**<br>Pour forcer la sortie fermée indépendamment de l'état de son compteur, ap-Pour forcer la sortie fermée indépendamment de l'état de son compteur, appuyez en séquence sur les touches \* 1 n# où n est le numéro du compteur, de 1 à 5.

# **8.2 Forcer la sortie ouverte (libre)**

Pour forcer la sortie libre indépendamment de l'état de son compteur, appuyez en séquence sur les touches \* 2 n# où n est le numéro du compteur, de 1 à 5.

#### **8.3 Sorties contrôlées par un compteur**

Pour commander la sortie en fonction de l'état de son compteur, appuyez en séquence sur les touches \* 3 n# où n est le numéro du compteur, de 1 à 5.

#### **8.4 Correction du comptage**

Pour corriger la valeur d'un compteur appuyez en séquence sur \* 5 n#, tapez la nouvelle valeur et confirmez avec #.

#### **8.5 Réglage de l'horloge**

# $6$  0  $#$  g g m m a a h h m m

La séquence \* 6 n# permet d'accéder à la configuration de l'horloge-calendrier. Poursuivez en saisissant en séquence le jour, le mois, l'année, les heures et les minutes.

Vous pouvez sortir sans accomplir de réglage en appuyant sur

ou avancer sans modifier les valeurs avec **\***

# **9 EXEMPLES DE CONFIGURATIONS**

#### **9.1 Exemple 1 (entrée unique)**

Supposons que nous ayons une aire de 50 places de voiture avec une entrée et une sortie contrôlées par une spire unique (Cf. Figure 3). Branchons les détecteurs des deux spires sur les entrées A : Entrée et B: Sortie. Branchons le feu de signalisation libre/complet à l'aide du relais de puissance sur la sortie 1. Programmons le kit Capienza avec la séquence suivante :

# **\* 7 1 1 #**

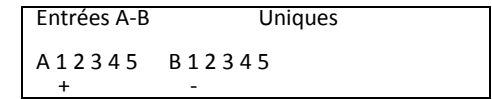

# **\* 7 3 1 #**

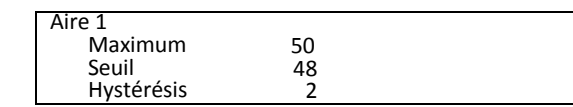

# **\* 3 1 #**

### **9.2 Exemple 2 (entrée double)**

Supposons que nous ayons une aire de 80 places de voiture avec une entrée et une sortie contrôlées par une double spire (Cf. Figure 4). Branchons les détecteurs des deux spires sur les entrées CE: Entrée et EF: Sortie. Branchons le feu de signalisation libre/complet à l'aide du relais de puissance sur la sortie 2. Programmons le kit Capienza avec la séquence suivante :

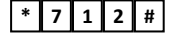

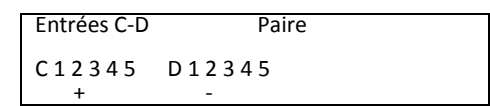

# **\* 7 1 3 #**

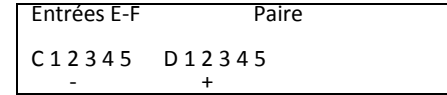

**\* 7 3 2 #**

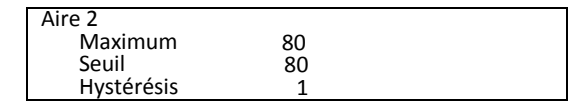

# **\* 3 2 #**

### **9.3 Exemple 3 (combinaison de compteurs)**

Supposons que nous ayons une aire de 100 places de voiture avec une entrée et une sortie contrôlées par une spire unique (Cf. Figure 5). Supposons en outre de diviser l'aire en 2 sous-aires de 50 places connectés par une passage bidirectionnel. Branchons les détecteurs des deux spires sur les entrées A : Entrée et B: Sortie. Branchions le feu de signalisation libre/complet général à l'aide du relais de puissance sur la sortie 1. Branchons les détecteurs des deux spires du passage entre l'aire 2 et 3 sur les entrées CD : Entrée/Sortie. Branchons le feu de signalisation libre/complet de l'aire 2 à l'aide du relais de puissance sur la sortie 2. Branchons le feu de signalisation libre/complet de l'aire 3 à l'aide du relais de puissance sur la sortie 3.

Programmons le kit Capienza avec la séquence suivante :

**\* 7 1 1 #**

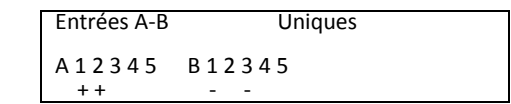

 $7 \cdot 3 \cdot 11 \cdot 4$ 

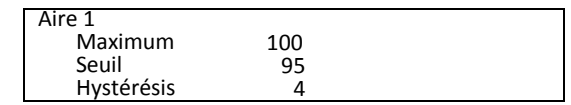

**D81163** D811637

# **\* 7 1 2 #**

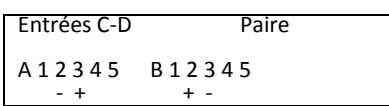

# **\* 7 3 2 #**

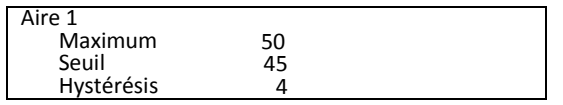

# **\* 7 3 3 #**

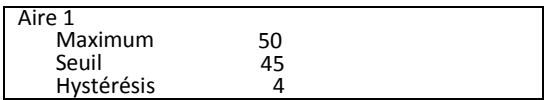

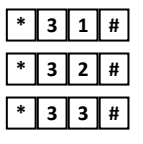

# **10 RÉSOLUTION DES PROBLÈMES**

# **10.1 Fusibles**

Un fusible de 250V 315mA est monté sur la plaque à bornes du transformateur. Si vous devez le remplacer, n'utilisez que des pièces détachées ayant un même ampérage. En utilisant des fusibles ayant des caractéristiques différentes vous exposez les personnes et les biens à des dangers.

Des fusibles de réarmement automatique sont aussi montés sur la carte. Si vous devez intervenir nous vous conseillons d'éteindre l'appareil pendant quelques minutes.

# **10.2 Afficheur carte contrôle**

L'afficheur de la carte de contrôle (Figure 2) montre les état suivants :

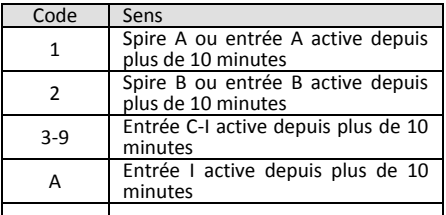

#### **10.3 DEL relais**

Les DEL des relais de la carte (Figure 2) indiquent l'état des quatre relais.

# **11 PIÈCES DÉTACHÉES**

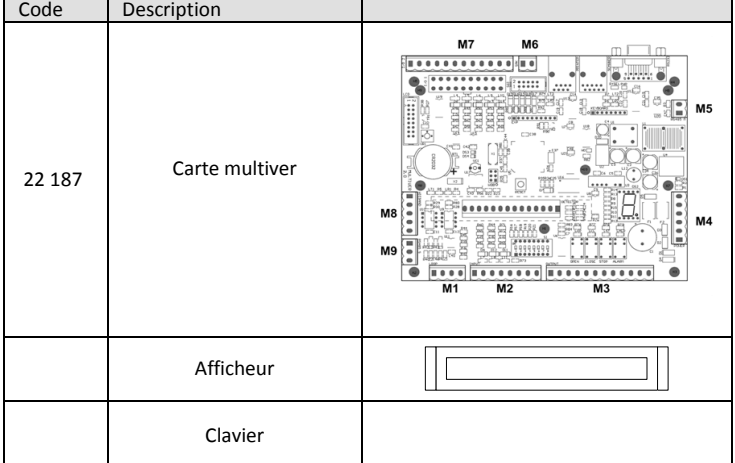

# **1 ALLGEMEINES**

Der Kit Capienza ist eine Vorrichtung für das Zählen der Fahrzeuge, die in einen oder mehrere Bereiche einfahren. Sie umfasst digitale Eingänge, Relaisausgänge und Ausgänge Open Collector. Die Eingänge, die normalerweise an einen Mag-netschleifendetektor angeschlossen werden, können auf verschiedene Weisen an einen der 5 Bereichskontaktgeber angeschlossen werden. Die Ausgänge werden aktiviert, wenn ein Bereichskontaktgeber eine programmierbare Schwelle erreicht. Es ist zum Beispiel möglich, eine Ampel auf rot umzuschalten, wenn ein Bereich voll ist.

Die Karte weist auf:

- 10 digitale Eingänge für Erfassungsvorrichtungen (Magnetschleifendetektor, Fotozellen usw.)
- 4 Relaisausgänge
- 1 Ausgang Open Collector
- LCD-Display mit 4 Zeilen x 20 Zeichen
- Tastatur mit 12 Tasten

# **2 TECHNISCHE DATEN**

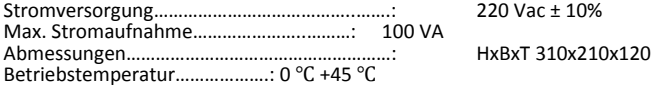

# **3 MONTAGE**

Die Tafel kann an der Wand montiert werden.

Falls es erforderlich, sie mit Kabelkanälen nach oben zu montieren, ist die richti-ge Ausrichtung der Front möglich, indem die eingepressten Kunststoffelemente entfernt werden, die die Klappe halten.

Achten Sie auf den Verlauf der Kabel des Display und der Tastatur und vermeiden Sie mechanische Interferenzen mit dem Transformator.

Montieren Sie die Tafel nicht in der Nähe von Wärmequellen oder in feuchten Umgebungen.

#### **4 ANSCHLUSSKLEMMLEISTEN (ABBILDUNG 2)**

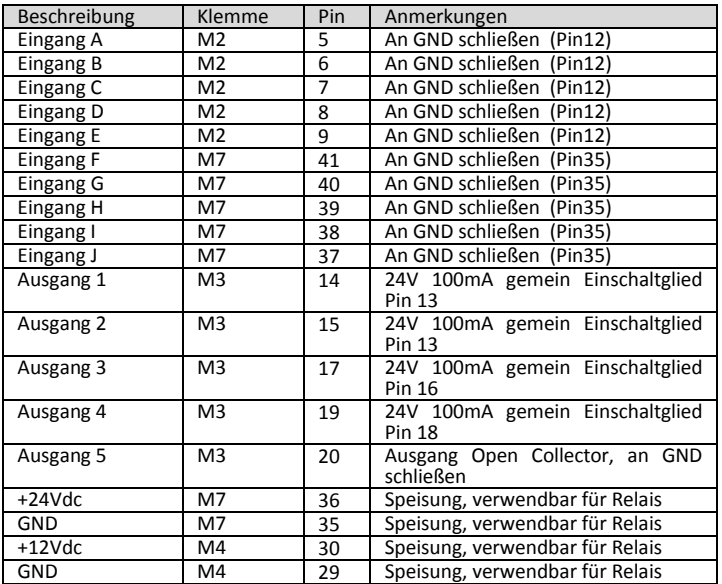

### **5 KONFIGURIERUNF DER KARTE (ABBILDUNG 1)**

Die Konfigurierung durch Einstellung der DIP-Switches muss vor der Stromversorgung der Säule vorgenommen werden.

#### **5.1 Zuweisung des Typs und der Adresse der Station (Abbildung 1)**

Die Werkseinstellung sieht die autonome Betriebsweise Stand-alone (S.A.) vor. Die DIP-Switches werden in dieser Konfigurierung belassen.

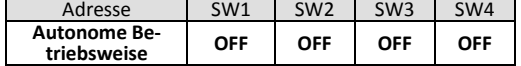

# **6 PROGRAMMIERUNG**

#### **6.1 Betriebsweise Zählung**

- Es gibt zwei Zählweisen: Einfacher Eingang
	- Doppelte Schleife

#### **6.1.1 Zählung eine Einfahrt**

Die Zählung wird mit einem einzigen Eingang vorgenommen. Bei jedem Zyklus Nichtvorhandensein – Vorhandensein – Nichtvorhandensein an einem Eingang erfolgt die Anhebung oder Absenkung eines oder mehrerer Zählwerke. Dieser Konfigurierungstyp kann verwendet werden, wenn nur eine Fahrtrichtung möglich ist, und sie hat den Vorteil, dass nur ein Eingang belegt wird. Siehe **Beispiel 1**

# **6.1.2 Zählung zwei Einfahrten**

Die Zählung wird mit zwei Eingängen für jede Durchfahrt vorgenommen. Jeder Ansprechzyklus der Eingänge: erster – beide – nur zweiter bewirkt die Anhebung oder Absenkung eines Zählwerks. Dieser Konfigurierungstyp kann verwendet werden, wenn die Durchfahrt von jeweils einem Fahrzeug in beiden Richtungen durchfahren werden kann; sie hat den Nachteil, dass zwei Eingänge belegt werden. Bei der Erfassung der Durchfahrt mit Schleifen und Detektor muss darauf geachtet werden, dass die Schleifen so verlegt werden, dass sie von den Fahrzeugen mit Sicherheit angesprochen werden, dass sie möglichst nahe verlegt werden, um die Gefahr des gleichzeitigen Vorhandenseins von zwei Fahrzeugen auf ein Minimum zu reduzieren, und, dass sie so weit von einander entfernt verlegt werden, dass Wechselwirkungen zwischen den Schleifen vermieden werden. Siehe **Beispiel 2**

### **6.2 Kombination der Zählwerke**

Jede Schleife oder jedes Schleifenpaar kann ein oder mehrere Zählwerke anheben oder absenken. Es ist zum Beispiel möglich, die Durchfahrten zwischen zwei Bereichen zu zählen oder einen Hauptbereich anzulegen, der einen oder mehrere Bereiche umfasst. Siehe **Beispiel 3**

# 6.3 **Konfigurierung der Eingänge** \* 7 1 n #

Drücken Sie zur Festlegung der Betriebsweise der Eingänge sowie ihrer Zuord-nung zu den Zählwerken nacheinander die Tasten **\* 7 1 n #**, wobei n, von 1 bis 5, das Eingangspaar angibt: 1:A-B, 2:C-D, 3:E-F, 4:G-H, 5:I-J.

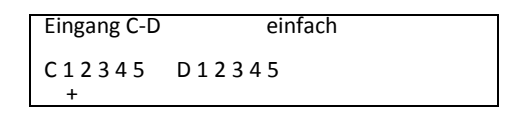

Der blinkende Cursor positioniert sich auf dem Wort einfach oder Paar. Bei Drücken der Taste **\*** erfolgt der Wechsel von der Zählung mit einem Eingang *Einfach* zur Zählung mit zwei Eingänge *Paar*.

#### Durch Drücken der Taste **#** wird die Konfigurierung der Zählwerke fortgesetzt. **Ein einfacher Eingang**

Der blinkende Cursor positioniert sich auf der letzten Zeile des ersten Zählwerks '1' des ersten Eingangs (z.B. C). Durch Drücken der Taste \* erfolgt die Konfigurie-rung als Einfahrt in Bereich '+', Ausfahrt aus Bereich '-' oder ' ' keine Operation. Die Taste # gestattet den Wechsel zum nächsten Zählwerk. Nach dem Zählwerk Nr. 5 erfolgt der Wechsel zum zweiten Eingang des Paars (z.B. D), der auf gleiche Weise konfiguriert wird.

# **Doppelter Eingang**

Der blinkende Cursor positioniert sich auf der letzten Zeile des ersten Zählwerks '1' der Fahrtrichtung erste Einfahrt – zweite Einfahrt (z.B. CD). Durch Drücken der Taste \* erfolgt die Konfigurierung als Einfahrt in Bereich '+', Ausfahrt aus Bereich '-' oder ' ' keine Operation. Die Taste # gestattet den Wechsel zum nächsten Zählwerk. Nach dem Zählwerk Nr. 5 erfolgt der Wechsel zur entgegengesetzten Fahrtrichtung zweite Einfahrt – erste Einfahrt (z.B. DC), die auf gleiche Weise konfiguriert wird.

# 6.4 Konfigurierung der Zählwerke \* 7 3 n #

Die Sequenz **\* 7 3 n #**, wobei n von 1 bis 5 die Nummer des Zählwerks angibt, gestattet das Aufrufen der Bildschirmanzeige für die Festlegung der Zählwerke.

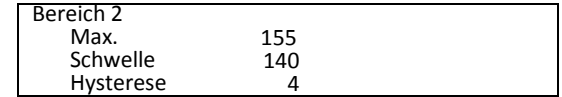

In diesem Beispiel ist der Bereich 2 auf einen max. Wert von 155 eingestellt: Nach Erreichen dieses Werts haben weitere Impulse zum Anheben keine Auswirkung.

Die Schwelle ist auf 140 eingestellt: Dies bedeutet, dass die zugeordnete Ausfahrt geschlossen wird, wenn die Zählung von 139 zu 140 wechselt.

Die auf 4 eingestellte Hysterese gibt an, dass das Zählwerk nach der Aktivierung des Ausgangs auf 136 (140-4) sinken muss, bevor der Ausgang geöffnet wird.

In diesem Fall werden die Werte direkt mit den Zifferntaste eingegeben und der Wechsel zum nächsten Feld erfolgt mit der Taste **#**. Wiederholen Sie die Sequenz im Falle eines Fehlers.

#### **7 BENUTZUNG**

Die Hauptanzeige des Displays ist der folgenden ähnlich:

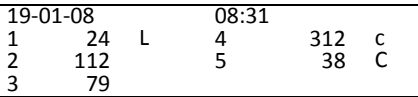

Für jeden Bereich werden Datum und Uhrzeit, der aktuelle Belegungszustand und der Zustand der zugeordneten Ausfahrt angezeigt. Die Lesung des Zählwerks kann die folgenden Werte anzeigen:

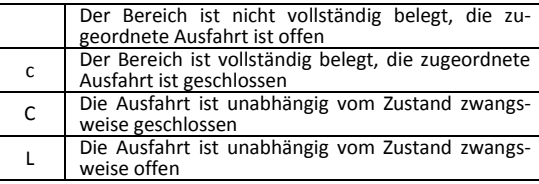

Beim Drücken der Taste **9** wird vorübergehend eine Diagnoseanzeige angezeigt, die die Version der Firmware und den Zustand der einzelnen Ein- und Ausgänge anzeigt.

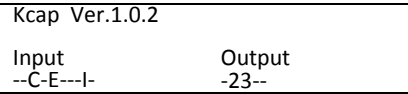

Die aktiven Eingänge werden mit den Buchstaben A bis J und die Ausgänge mit den Ziffern 1 bis 5 bezeichnet;

# **8 BEFEHLE**

Die folgenden Befehle sind verfügbar:

- Erzwingen des Zustands der einem Zählwerk zugeordneten Ausfahrt
- Korrektur des Werts eines Zählwerks
- Einstellung der Uhr

Die Befehle bestehen aus einer Tastensequenz, die mit kondiginnt und

mit **#** endet. Die Tasten werden so gedrückt, dass zwischen einer und der nächsten nicht mehr als ca. eine Sekunde vergeht. **#**

# 8.1 **Erzwingen des geschlossenen Ausgangs (besetzt) <b>Ligent**ian #

Drücken Sie zum Erzwingen des geschlossenen Ausgangs unabhängig vom Zustand des entsprechenden Zählwerks nacheinander die Tasten **\* 1 n #,** wobei **n** ist Nummer des Zählwerks von 1 bis 5 ist.

# 8.2 Erzwingen des offenen Ausgangs (frei) <u>\* 2 n #</u>

Drücken Sie zum Erzwingen des offenen Ausgangs unabhängig vom Zustand des entsprechenden Zählwerks nacheinander die Tasten **\* 2 n #,** wobei **n** ist Nummer des Zählwerks von 1 bis 5 ist.

#### **8.3 Vom Zählwerke kontrollierte Ausgänge**   $*$  3 n #

Drücken Sie zur Steuerung des Ausgangs in Abhängigkeit vom Zustand des entsprechenden Zählwerks nacheinander die Tasten **\* 3 n #,** wobei **n** ist Nummer des Zählwerks von 1 bis 5 ist.

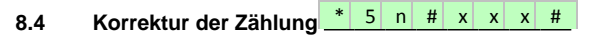

Drücken Sie zur Korrektur der Zählung nacheinander **\* 5 n #**, geben Sie den neuen Wert ein und bestätigen Sie mit **#**.

### **8.5 Einstellung der Uhr**

# $*$  6 0 #  $g$  g m m a a h h m m

Die Sequenz \* 60 # gestattet die Einstellung der Uhr und des Kalenders. Geben Sie nacheinander den Tag, den Monat, das Jahr, die Stunden und die Minuten ein.

Es ist möglich, die Einstellung durch Drücken von

**\*** vorzunehmen oder ohne Änderung der Werte mit **#** fortzufahren

## **9 KONFIGURIERUNGSBEISPIELE**

#### **9.1 Beispiel 1 (ein Eingang)**

Wir gehen davon aus, dass wir über 50 Parkplätze mit einer Einfahrt und einer Ausfahrt verfügen, die von einer einzelnen Schleife kontrolliert werden (Siehe **Abbildung 3**). Wir schließen die Detektoren der beiden Schleifen an die Eingänge A:Einfahrt und B:Ausfahrt an. Wir schließen die Ampel frei/besetzt über ein Leistungsrelais an den Ausgang 1 an. Wir programmieren den Kit Capienza mit der folgenden Sequenz:

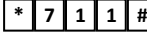

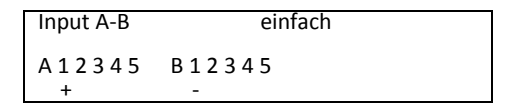

# **\* 7 3 1 #**

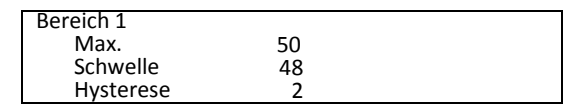

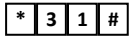

#### **9.2 Beispiel 2 (zwei Eingänge)**

Wir gehen davon aus, dass wir über 80 Parkplätze mit einer Einfahrt und einer Ausfahrt verfügen, die von zwei Schleifen kontrolliert werden (Siehe **Abbildung 4**). Wir schließen die Detektoren der beiden Schleifen an die Eingänge CD:Einfahrt und EF:Ausfahrt an. Wir schließen die Ampel frei/besetzt über ein Leistungsrelais an den Ausgang 2 an. Wir programmieren den Kit Capienza mit der folgenden Sequenz:

# $7 \mid 1 \mid 2 \mid 4$

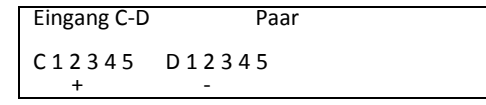

# $7 \mid 1 \mid 3 \mid 4$

Input E-F Paar C 1 2 3 4 5 D 1 2 3 4 5  $-$  +  $+$  +  $+$ 

# **\* 7 3 2 #**

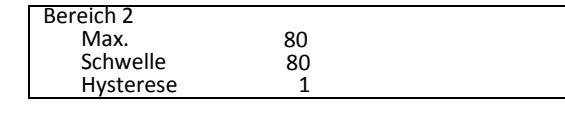

# **\* 3 2 #**

# **9.3 Beispiel 3 (Kombination der Zählwerke)**

Wir gehen davon aus, dass wir über 100 Parkplätze mit einer Einfahrt und einer Ausfahrt verfügen, die von einer einzelnen Schleife kontrolliert werden (Siehe **Abbildung 5**). Wir gehen außerdem davon aus, dass der Bereich in zwei Unterbereiche zu 50 Parkplätzen unterteilt wird, die an eine Ein- und Ausfahrt angeschlossen sind. Wir schließen die Detektoren der beiden Schleifen an die Eingänge A:Einfahrt und B:Ausfahrt an. Wir schließen die allgemein Ampel frei/besetzt über ein Leistungsrelais an den Ausgang 1 an. Wir schließen die De-tektoren der beiden Schleifen der Ein- und Ausfahrt zwischen Bereich 2 und 3 an die Eingänge CD:Einfahrt/Ausfahrt an. Wir schließen die Ampel frei/besetzt des Bereichs 2 über ein Leistungsrelais an den Ausgang 2 an. Wir schließen die Ampel frei/besetzt des Bereichs 3 über ein Leistungsrelais an den Ausgang 3 an. Wir programmieren den Kit Capienza mit der folgenden Sequenz:

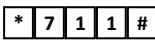

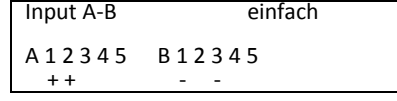

**11 ERSATZTEILE**

# **\* 7 3 1 #**

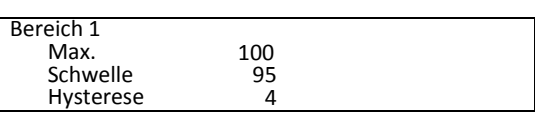

# **\* 7 1 2 #**

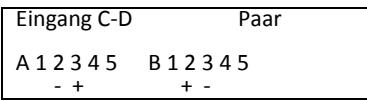

# **\* 7 3 2 #**

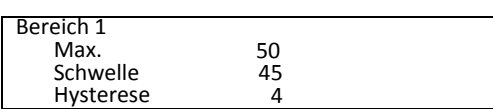

# **\* 7 3 3 #**

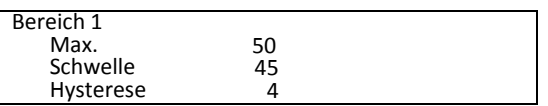

# **\* 3 3 # \* 3 2 #**  $3 | 1 | #$

# **10 PROBLEMBEHEBUNG**

# **10.1 Sicherungen**

An der Klemmleiste des Transformators ist eine Sicherung 250V 315 mA montiert. Verwenden Sie für die eventuelle Ersetzung nur Ersatzteile mit der gleichen Amperezahl. Die Verwendung von Sicherungen mit anderen Eigenschaften kann zu Gefahren für Personen und Gegenstände führen.

Auf der Karte sind zwei Sicherungen mit automatischer Rückstellung montiert. Falls sie eingreifen, sollte die Vorrichtung für einige Minuten ausgeschaltet werden.

# **10.2 Display Steuerungskarte**

Das Display der Steuerungskarte (Abbildung 2) zeigt die folgenden Zustände an:

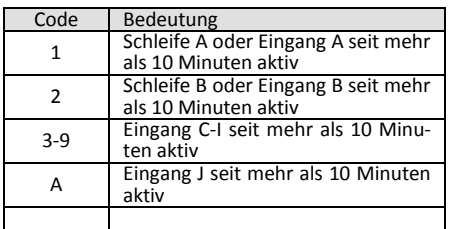

# **10.3 LEDS der Relais**

Die LEDs der Relais der Karte (Abbildung2) zeigen den Zustand der 4 Relais an.

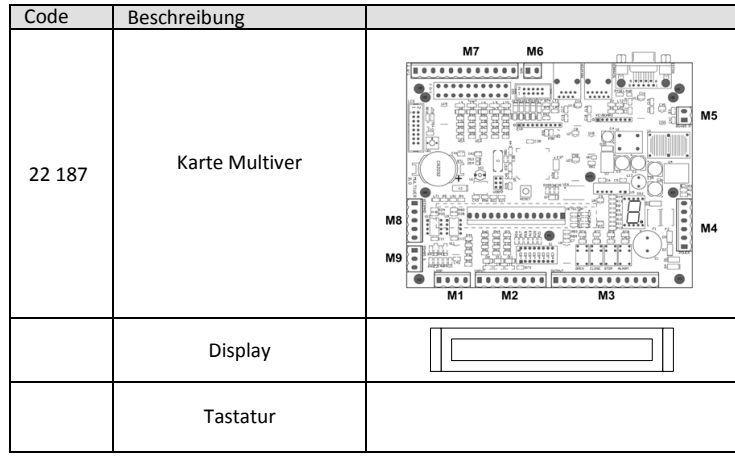

# **1 GENERALIDADES**

D811637

El Sistema de Gestión de la ocupación es un dispositivo que permite calcular los vehículos que acceden a una o varias áreas. Prevé entradas digitales, salidas de relé y salidas open collector. Las entradas procedentes específicamente de detector por espira magnética, se pueden asociar de diferentes maneras a uno de 5 contadores de área. Las salidas son activadas cuando un contador de área alcanza un umbral programable. De esta manera, por ejemplo, es posible configurar un semáforo en rojo cuando un área está llena. La tarjeta cuenta con:

- 10 entradas digitales para dispositivos de detección (detector por espira magnética, fotocélulas, etc.)
- 4 salidas de relé
- 1 salida open collector
- Pantalla LCD 4 líneas x 20 caracteres
- Teclado de matriz de 12 teclas

# **2 DATOS TÉCNICOS**

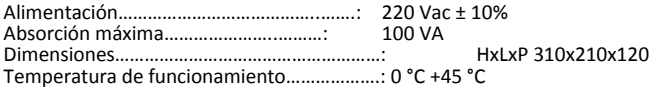

# **3 MONTAJE**

El cuadro se puede montar en la pared.

Si fuera necesario montarlos con los pasacables hacia arriba, es posible mantener la placa frontal correctamente orientada desmontando las piezas de plástico que servirán de bisagra de la puerta y que se fijan a presión. Prestar atención al recorrido de los cables de la pantalla y del teclado, y asegurarse de que no haya interferencias mecánicas con el transformador. No colocar el cuadro cerca de fuentes de calor o en ambiente húmedos.

### **4 TABLEROS DE BORNES DE CONEXIÓN (FIGURA 2)**

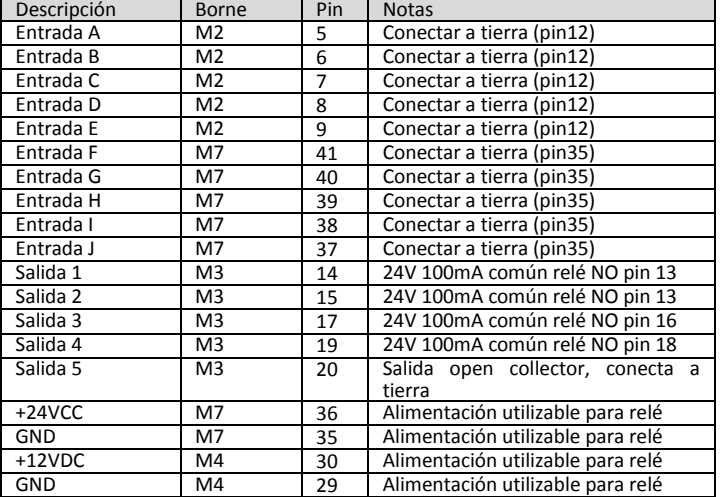

# **5 CONFIGURACIÓN TARJETA (FIGURA 1)**

La configuración a través del ajuste de los conmutadores DIP se debe realizar antes de alimentar la columna.

# **5.1 Asignación del tipo y dirección de la estación (figura 1)**

La configuración de fábrica prevé el modo de funcionamiento autónomo Stand Alone  $($  S.A. $)$ 

Los conmutadores DIP se deben dejar en esta configuración.

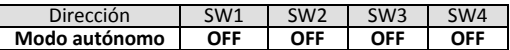

# **6 PROGRAMACIÓN**

#### **6.1 Modo de control**

- Existen 2 modos de control:
	- Entrada individual Espira doble

#### **6.1.1 Control con entrada individual**

El cálculo se realiza utilizando una única entrada. En cada ciclo de no presencia, presencia, no presencia en una entrada, determina el aumento o la disminución de uno o más contadores. Este tipo de configuración se puede utilizar cuando el pasaje vehicular se puede recorrer en un único sentido, y presenta la ventaja de ocupar una sola entrada. Véase **Ejemplo 1**

### **6.1.2 Control con entrada doble**

El cálculo se realiza utilizando dos entradas para cada pasaje vehicular. Cada ciclo de intervención de las entradas: primero, ambos, sólo según el aumento o la disminución de un contador. Este tipo de configuración se puede utilizar cuando el pasaje vehicular se puede recorrer en ambos sentidos, un vehículo por vez. Presenta la ventaja de ocupar dos entradas. En el caso que el paso sea detectado con espiras y detector se debe prestar atención en la disposición de las espiras, de modo tal que estas sean atravesadas de manera segura por los vehículos, estén lo suficientemente cerca para reducir al mínimo la posibilidad de presencia simultánea de 2 vehículos, y los bastante alejadas como para no producir una reacción entre las espiras mismas. Véase **Ejemplo 2**

#### **6.2 Combinación de los contadores**

Cada espira o par de espiras puede actuar en uno o varios contadores, haciendo que estos aumenten o disminuyan. Por ejemplo, se pueden calcular los pasos entre un área y otra o bien crear una súper-área que contenga una o varias áreas. Véase **Ejemplo 3**

# **6.3 Configuración de las entradas**

Para determinar el modo de funcionamiento de las entradas y su asociación a los contadores se deben pulsar en sucesión las teclas **\* 7 1 n #**, donde Nº de 1 a 5 indica el par de entradas respectivamente 1:A-B, 2:C-D, 3:E-F, 4:G-H, 5:I-J.

Input C-D Individuales C 1 2 3 4 5 D 1 2 3 4 5 +

El cursor parpadeante se posiciona a la altura de la palabra Individuales o Par. Pulsando la tecla **\*** se pasa del cálculo mediante entrada única *Individuales* al cálculo mediante entrada doble *Par*.

Pulsando la tecla **#** se continúa con la configuración de los contadores.

#### **Entrada individual**

El cursor parpadeante se posiciona en la última línea a la altura del primer contador '1' correspondiente a la primera entrada (Por ej. C). Pulsando la tecla \* se configura como entrada en el área '+', salida del área '-' o bien ' ' ninguna operación. La tecla # permite pasar al contador siguiente. Cuando se llega al contador número 5, se pasa a la segunda entrada del par (Por ej. D) que se configura del mismo modo.

#### **Entrada doble**

El cursor parpadeante se posiciona en la última línea a la altura del primer contador '1' correspondiente al sentido de recorrido en la primera entrada, segunda entrada (Por ej. CD). Pulsando la tecla \* se configura como entrada en el área '+', salida del área '-' o bien ' ' ninguna operación. La tecla # permite pasar al contador siguiente. Cuando se llega al contador número 5, se pasa al sentido de recorrido inverso de la segunda entrada, primera entrada (Por ej. DC) que se configura del mismo modo.

#### **6.4 Configuración de los contadores**

La secuencia **\* 7 3 n #**, donde Nº de 1 a 5 que indica el número del contador, permite entrar a la pantalla de determinación de los contadores.

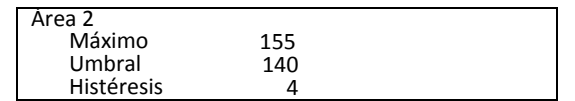

En este ejemplo el área 2 está configurada con el valor máximo a 155: una vez alcanzado este valor, nuevos impulsos de aumento no tendrán ningún efecto. El umbral está configurado a 140: significa que la salida asociada se cerrará cuando el cálculo pase de 139 a 140.

La histéresis configurada a 4 indica que una vez activada la salida, el contador deberá descender a 136 (140-4) antes que la salida se abra.

En este caso los valores se introducen directamente con las teclas numéricas y se pasa de un campo al siguiente con la tecla **#**. En caso de error repetir la secuencia.

La pantalla principal de la pantalla es similar a la siguiente:

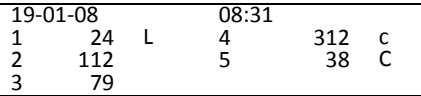

Se indican la hecha y la hora y, para cada zona, el estado de ocupación actual y el estado de salida correspondiente. La letra que sigue el contador puede tener los siguientes valores:

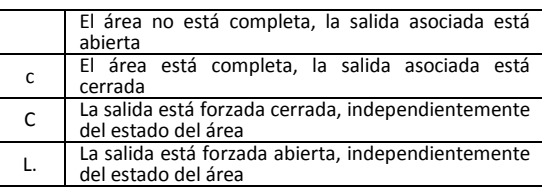

Pulsando la tecla **9** se visualiza temporalmente una pantalla de diagnóstico que reproduce la versión del firmware y el estado de cada entrada y salida.

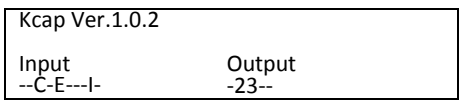

Las entradas activas se indican con las letras de A a J y las salidas con las cifras de 1 a 5;

#### **8 MANDOS**

Están disponibles los mandos para:

- forzar el estado de la salida asociada a un contador
- corregir el valor de un contador
- ajustar el reloj

Los mandos  $\leftarrow$  compuesto por una secuencia de teclas que comienza con y termina con **# \***

Las teclas se deben pulsar de manera que entre una y la otra no pase más de un segundo aproximadamente.

#### **8.1 Forzar la salida cerrada (completo)**

Para forzar la salida cerrada independientemente del estado del contador correspondiente, pulsar en sucesión las teclas **\* 1 n #** donde **n** es el número del contador, de 1 a 5.

# **\* 2 n #**

**8.2** Para forzar la salida abierta independientemente del estado del contador correspondiente, pulsar en sucesión las teclas **\* 2 n #** donde **n** es el número del contador, de 1 a 5

# 8.3 Salidas controladas por contador<sup>|</sup>\_\*<u>\_3\_n\_#</u>

Para ordenar la salida en base al estado del contador correspondiente, pulsar en sucesión las teclas **\* 3 n #** donde **n** es el número del contador, de 1 a 5.

# 8.4 **Corrección del cálculo** \* 5 n # x x x #

Para corregir el valor de un contador pulsar en sucesión **\* 5 n #**, introducir el nuevo valor y confirmar con **#**.

# **8.5 Ajuste del reloj**

# **\* 6 0 # g g m m a a h h m m**

La secuencia **\* 6 0 #** permite ingresar a la configuración del reloj-calentador. Se continúa introduciendo en sucesión día, mes, año, horas y minutos. Se puede salir sin realizar el ajuste pulsando

o bien avanzar sin modificar los valores con **\***

# **9 EJEMPLOS DE CONFIGURACIÓN**

#### **9.1 Ejemplo 1 (Entrada individual)**

Supongamos que tenemos un área de 50 plazas con una entrada y una salida controladas por espira individual (Véase **Figura 3**). Conectamos los detectores de las dos espiras a las entradas A: Entrada y B: Salida. Conectamos el semáforo

libre/completo mediante relé de potencia a la salida 1. Programamos el sistema de gestión de la ocupación con la siguiente secuencia:

# **\* 7 1 1 #**

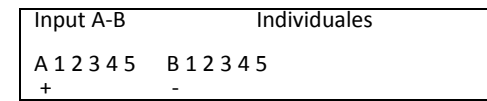

**\* 7 3 1 #**

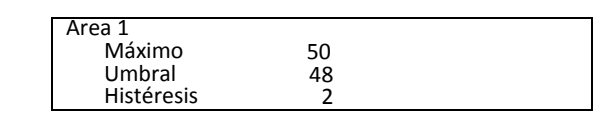

# $*$  | 3 | 1 | #

### **9.2 Ejemplo 2 (Entrada doble)**

Supongamos que tenemos un área de 80 plazas con una entrada y una salida controladas por espira doble (Véase **Figura 4**). Conectamos los detectores de las dos espiras a las entradas CD: Entrada y EF: Salida. Conectamos el semáforo libre/completo mediante relé de potencia a la salida 2. Programamos el sistema de gestión de la ocupación con la siguiente secuencia:

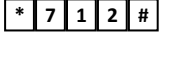

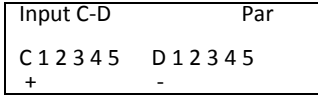

# **\* 7 1 3 #**

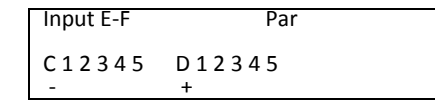

**\* 7 3 2 #**

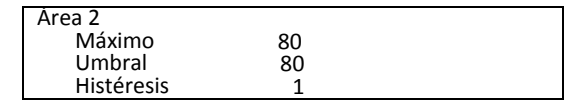

# **\* 3 2 #**

#### **9.3 Ejemplo 3 (Combinación de contadores)**

Supongamos que tenemos un área de 100 plazas con una entrada y una salida controladas por espira individual (Véase **Figura 5**). Supongamos además que dividimos el área en 2 sub-áreas de 50 plazas conectadas por un pasaje vehicular bidireccional. Conectamos los detectores de las dos espiras a las entradas A: Entrada y B: Salida. Conectamos el semáforo libre/completo general mediante relé de potencia a la salida 1. Conectamos los detectores de las dos espiras a las entradas CD: Entrada. Conectamos el semáforo libre/completo del área 2 mediante relé de potencia a la salida 2. Conectamos el semáforo libre/completo del área 3 mediante relé de potencia a la salida 3.

Programamos el sistema de gestión de la ocupación con la siguiente secuencia:

**\* 7 1 1 #**

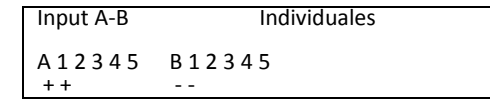

**\* 7 3 1 #**

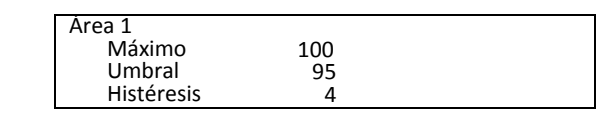

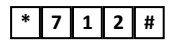

**D81163** D811637

# **MANUAL DE INSTALACIÓN ESPAÑOL**

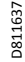

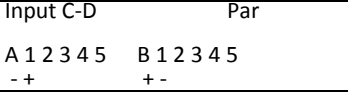

# **\* 7 3 2 #**

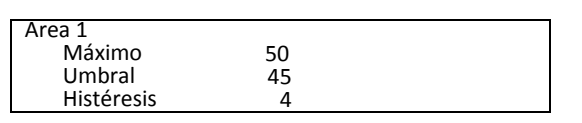

# **\* 7 3 3 #**

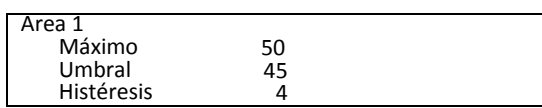

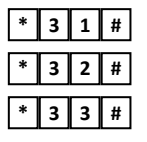

# **10 SOLUCIÓN DE LOS PROBLEMAS**

# **10.1 Fusibles**

Un fusible de 250V 315 mA está montado en el tablero de bornes del transformador. Si fuera necesario sustituirlo, utilizar sólo repuestos del mismo amperaje. El uso de fusibles de características diferentes puede ser peligroso

para las personas y las cosas. Un la tarjeta están montados fusibles con rearme automática. Si fuera necesario intervenir, se recomienda apagar el equipo durante algunos minutos.

# **10.2 Pantalla de la tarjeta de control**

La pantalla de la tarjeta de control (Figura 2) muestra los siguientes estados:

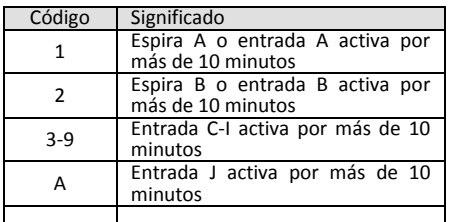

### **10.3 Leds de relés**

Los leds de los relés de la tarjeta (Figura 2) indican el estado de los cuatro relés.

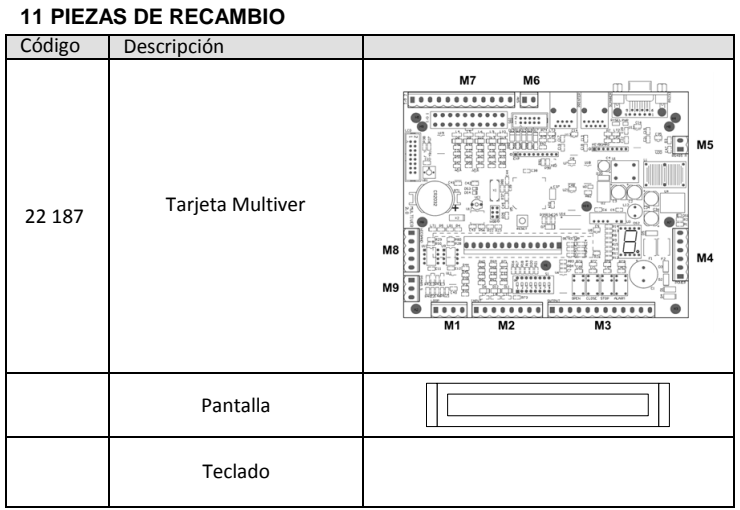

#### **1 GENERALIDADES**

O Kit Capienza é um dispositivo para a contagem dos veículos que acedem a uma ou mais áreas. Prevê entradas digitais, saídas a relé e saídas open collector. As entradas, derivantes normalmente do detector por espira magnética, podem ser associadas de diferentes maneiras a um dos contadores de área. As saídas são activadas quando um contador de área atinge um limiar programável. Deste modo é possível, por exemplo, comutar um semáforo para vermelho quando uma área está cheia.

As placa está equipada com:

- 10 entradas digitais para dispositivos de detecção (detector por espira magnética, fotocélulas, etc.)
- 4 saídas a relé
- 1 saída open collector
- Display LCD 4 linhas x 20 caracteres
- Teclado de matriz de 12 teclas

# **2 DADOS TÉCNICOS**

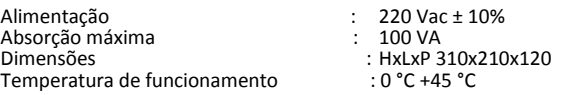

### **3 MONTAGEM**

O quadro pode ser instalado na parede.

No caso em que fosse necessário montá-lo com os passa-fios virados para cima, é possível manter o painel frontal correctamente orientado desmontado as peç-as de plástico que articulam a porta e que estão fixados à pressão.

Prestar atenção ao percurso dos cabos do display e do teclado e acertar-se de que não haja interferências mecânicas com o transformador.

Evitar de posicionar o quadro perto de fontes de calor ou em ambientes húmidos.

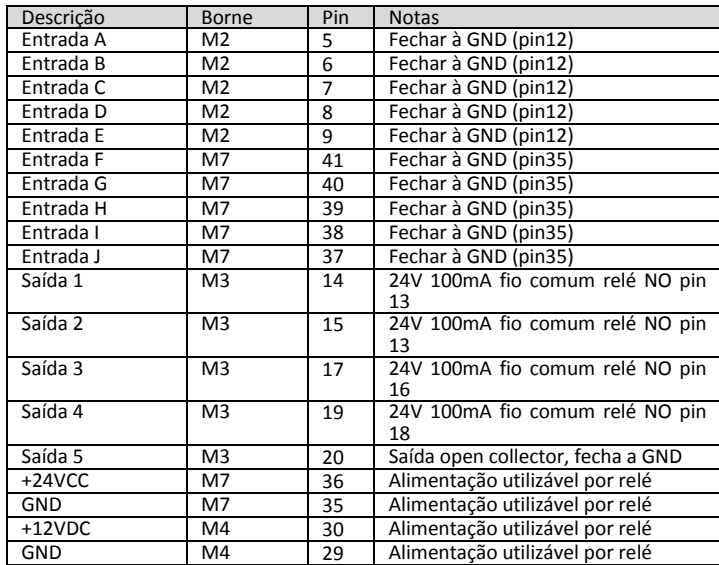

# **4 PLACAS DE BORNES DE LIGAÇÃO (FIGURA 2)**

# **5 CONFIGURAÇÃO DA PLACA (FIGURA 1)**

A configuração através do ajuste dos Dip switch deve ser feita antes de se fornecer alimentação à coluna.

### **5.1 Atribuição do tipo e endereço da estação (figura 1)**

A definição de fábrica prevê um modo de funcionamento autónomo Stand Alone (S.A.).

Os dip switch devem ser deixados com esta configuração.

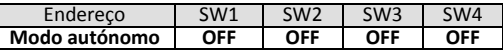

# **6 PROGRAMAÇÃO**

# **6.1 Modo de contagem**

- Existem 2 modos de contagem:
	- Entrada simples Espira dupla

#### **6.1.1 Contagem da entrada simples**

A contagem é efectuada utilizando uma única entrada. A cada ciclo de não presença, presença, não presença numa entrada, determina o incremento ou o decréscimo de um ou mais contadores. Este tipo de configuração é utilizável quando a passagem é percorrível em sentido único e tem a vantagem de ocupar uma única entrada. Ver **Exemplo 1**

#### **6.1.2 Contagem de entrada dupla**

A contagem é efectuada utilizando duas entradas para cada passagem. Cada ciclo de ocupação das entradas: primeira, ambas, só a segunda, determina o incremento ou o decréscimo de um contador. Este tipo de configuração é utilizável quando a passagem é percorrível em ambos os sentidos, um veículo de cada vez; tem a desvantagem de ocupar duas entradas. No caso em que a detecção da passagem seja feita com espiras e detector, deve-se prestar atenção a dispor as espiras de maneira que sejam certamente atravessadas pelos veículos, sejam suficientemente próximas de maneira a reduzir ao mínimo a possibilidade de presença simultânea de 2 veículos, e suficientemente distantes para não provocar uma reacção entre as espiras. Ver **Exemplo 2**

#### **6.2 Combinação dos contadores**

Cada espira ou par de espiras pode agir num ou mais contadores, incrementando-os ou decrescendo-os. Por exemplo, é possível contar as passagens entre uma área e uma outra, ou então criar uma super área que contém uma ou mais áreas. Ver **Exemplo 3**

# **6.3 Configuração das entradas \* 7 1 N #**

Para determinar o modo de funcionamento das entradas e a respectiva associação com os contadores deve-se pressionar a sequência de teclas **\* 7 1 n #** em que n, de 1 a 5, indica o par de entradas respectivamente 1:A-B, 2:C-D, 3:E-F, 4:G-H, 5:I-J.

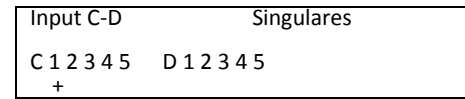

O cursor intermitente posiciona-se em correspondência da palavra Singulares ou Par. Pressionando a tecla **\*** passa-se da contagem com uma única entrada *Singulares* para a contagem com entrada dupla *Par*.

Pressionando a tecla **#** prossegue-se com a configuração dos contadores.

### **Entrada singular**

O cursor intermitente posiciona-se sobre a última linha em correspondência do primeiro contador "1" relativo à primeira entrada (Ex. C). Pressionando a tecla \* configura-se como entrada na área '+', saída da área '-' ou então ' ' nenhuma operação. A tecla # permite passar para o contador successivo. Chegados ao contador número 5, passa-se para a segunda entrada do par (Ex. D) que é configurada da mesma maneira.

#### **Entrada dupla**

O cursor intermitente posiciona-se sobre a última linha em correspondência do primeiro contador "1" relativo ao sentido de percurso da primeira entrada, segunda entrada (Ex. CD). Pressionando a tecla \* configura-se como entrada na área '+', saída da área '-' ou então ' ' nenhuma operação. A tecla # permite passar para o contador successivo. Chegados ao contador número 5, passa-se para o sentido do percurso inverso segunda entrada, primeira entrada (Ex. DC) que é configurado da mesma maneira.

# 6.4 Configuração dos contadores  $\frac{1}{\sqrt{7}}$  7 3 n  $\frac{1}{\sqrt{7}}$

A sequência **\* 7 3 n #**, em que n de 1 a 5 indica o número do contador, permite a entrada no ecrã de definição dos contadores.

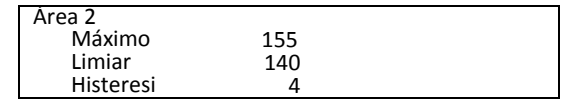

Neste exemplo a área 2 é definida com o valor máximo de 155: uma vez alcançado este valor, ulteriores impulsos de incremento não terão efeito.

O limiar é definido a 140: significa que a saída associada será fechada quando a contagem passará de 139 a 140.

A histerese definida a 4 indica que uma vez activada a saída, o contador deverá descer para 136 (140-4) antes que a saída se abra.

Neste caso os valores são inseridos directamente com as teclas numéricas e passa-se de um campo para o sucessivo com a tecla **#.** Caso ocorra um erro, repetir a sequência.

### **7 USO**

D811637

O ecrã principal do display é semelhante ao seguinte:

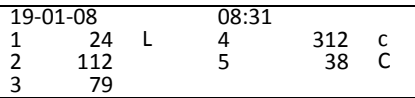

São indicadas a data e a hora e, para cada zona, o estado de ocupação actual e o estado da saída correlacionada. A letra que segue o contador pode ter os seguintes valores:

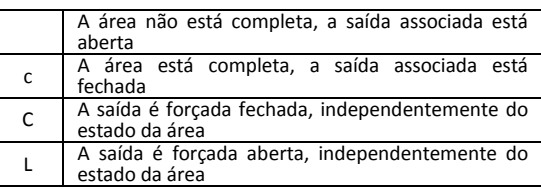

Pressionando a tecla **9** visualiza-se simultaneamente um ecrã de diagnóstico que contém a versão do firmware e o estado de cada entrada e saída.

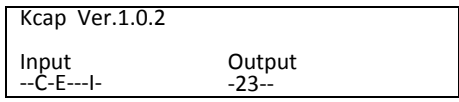

As entradas activas são indicadas com as letras de A a J e as saídas com as cifras de 1 a 5;

### **8 COMANDOS**

Estão disponíveis os comando para:

- forçar o estado da saída associada a um contador
- corrigir o valor de um contador
- regular o relógio

Os comandos são compostos por uma sequência de teclas que começa com $\frac{*}{*}$ e termina

com  $\frac{4}{\pi}$  As teclas devem ser pressionadas de maneira que entre uma e a sucessiva não passe mais de cerca de um segundo.

# **8.1 Forçar a saída fechada (completo) \* 1 n #**

Para forçar a saída fechada independentemente do estado do relativo contador pressionar em sequência as teclas **\* 1 n #** em que **n** é o número d contador, de 1 a 5.

#### **8.2 Forçar a saída aberta (livre)**   $2 \mid n \mid #$

Para forçar a saída aberta independentemente do estado do relativo contador pressionar em sequência as teclas **\* 2 n #** em que **n** é o número d contador, de 1 a 5.

# **8.3 Saídas controladas por contador \* 3 n #**

Para comandar a saída com base no estado do relativo contador pressionar em sequência as teclas **\* 3 n #** em que **n** é o número d contador, de 1 a 5.

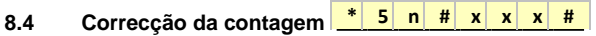

Para corrigir o valor de um contador, pressionar a sequência **\* 5 n #**, introduzir o novo valor e confirmar com **#**.

# **8.5 Regulação do relógio**

# $*$  6 0 #  $g$   $g$  m m a a h h m m

**8.6** A sequência **\* 6 0 #** introduz à definição do relógio-calendário. Prossegue-se inserindo em sequência dia, mês, ano, horas e minutos.

Pode-se sair sem efectuar a regulação pressionando

ou então, avançar sem modificar os valores com **\* #**

# **9 EXEMPLOS DE CONFIGURAÇÃO**

# **9.1 Exemplo 1 (Entrada singular)**

Supondo de ter uma área com 50 postos para automóveis com uma entrada e uma saída controladas por uma espira singular (Ver **Figura 3**). Ligam-se os detectores das duas espiras às entradas A: Entrada e B: Saída. Liga-se o semáforo livre/completo por meio do relé de potência à saída 1. Programa-se o kit capienza com a seguinte sequência:

# **\* 7 1 1 #**

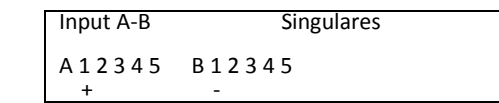

# $3|1|$

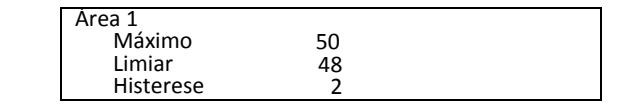

# **\* 3 1 #**

### **9.2 Exemplo 2 (Entrada dupla)**

Supondo de ter uma área com 80 postos para automóveis com uma entrada e uma saída controladas por uma espira dupla (Ver **Figura 4**). Ligam-se os detectores das duas espiras às entradas CD: Entrada e EF: Saída. Liga-se o semáforo livre/completo por meio do relé de potência à saída 2. Programa-se o kit capienza com a seguinte sequência:

# **\* 7 1 2 #**

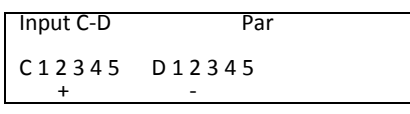

# **\* 7 1 3 #**

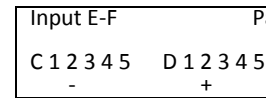

# **\* 7 3 2 #**

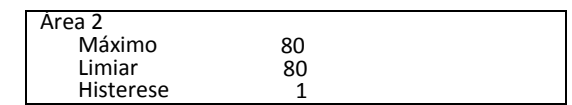

Par

# **\* 3 2 #**

### **9.3 Exemplo 3 (Combinação de contadores)**

Supondo de ter uma área com 100 postos para automóveis com uma entrada e uma saída controladas por uma espira singular (Ver **Figura 5**). Demais, suponhamos de dividir a área em 2 subáreas de 50 postos ligados a uma passagem bidireccional. Ligam-se os detectores das duas espiras às entradas A: Entrada e B: Saída. Liga-se o semáforo livre/completo geral por meio do relé de potência à saída 1. Ligam-se os detectores das duas espiras da passagem entre a área 2 e 3 às entradas CD:Entrada/Saída. Liga-se o semáforo livre/completo geral da área 2 por meio do relé de potência à saída 2. Liga-se o semáforo livre/completo da área 3 por meio do relé de potência à saída 3.

Programa-se o kit de potência com a seguinte sequência:

**\* 7 1 1 #**

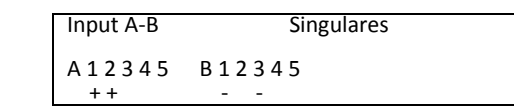

**\* 7 3 1 #**

Área 1 Máximo 100<br>Limiar 95 Limiar 95<br>Historese 4 Histerese

# $*$  **7 1 2 #**

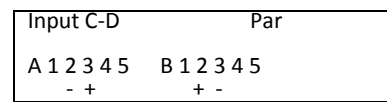

# **\* 7 3 2 #**

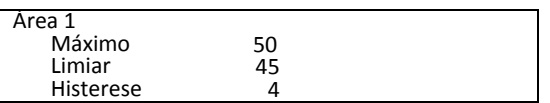

# **\* 7 3 3 #**

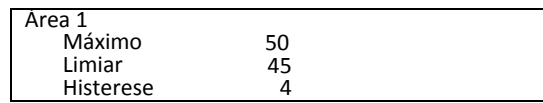

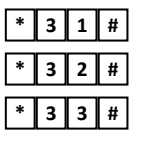

# **10 RESOLUÇÃO DE PROBLEMAS**

# **10.1 Fusíveis**

Na placa de bornes do transformador está montado um fusível de 250V 315 mA. Se fosse necessário substitui-lo utilizar somente peças de substituição com a mesma amperagem. Utilizando fusíveis com características diferentes pode ser perigoso para as pessoas e para as coisas.

Na placa estão montados fusíveis de reposição automática. No caso em que se activassem, sugerimos de desligar o equipamento por alguns minutos.

# **10.2 Display da placa de controlo**

O display da placa de controlo (Figura 2) mostra os seguintes estados:

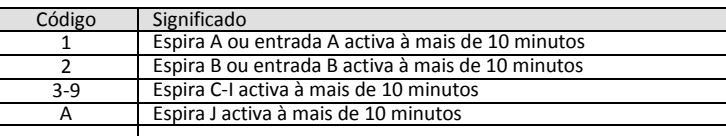

# **10.3 Led's dos relés:**

Os led's dos relés da placa (Figura 2) indicam o estado dos quatro relés.

# **11 PEÇAS DE SUBSTITUIÇÃO**

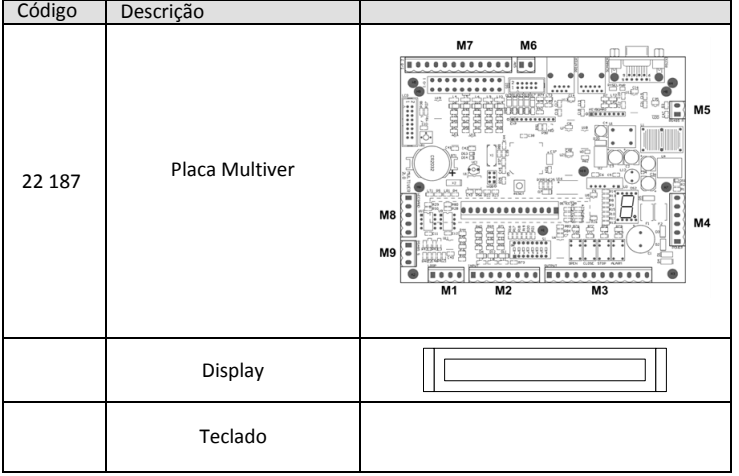

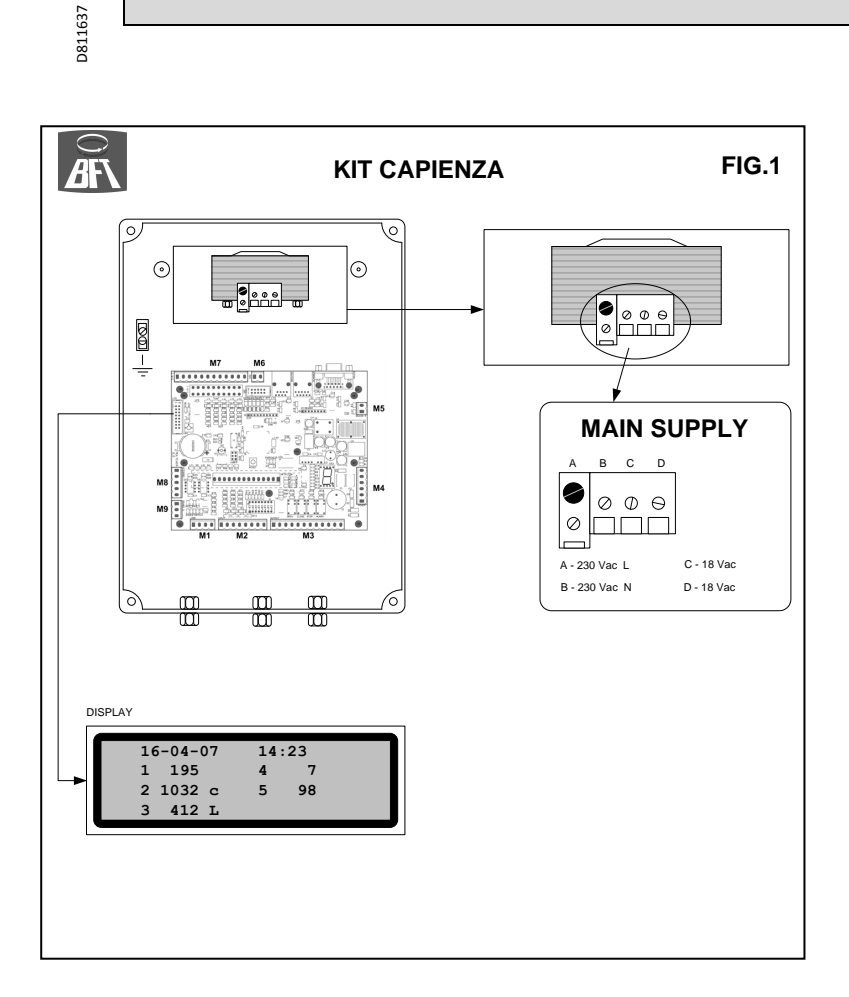

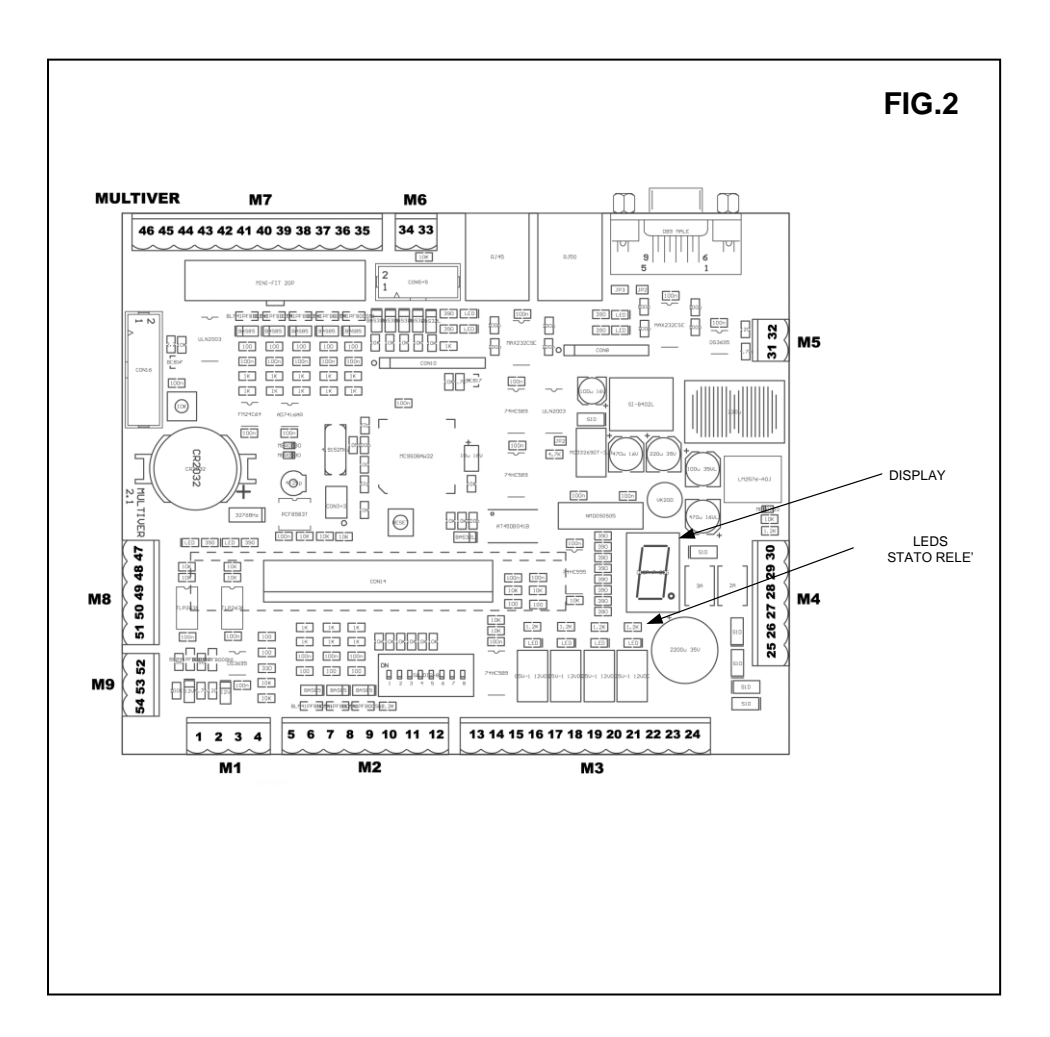

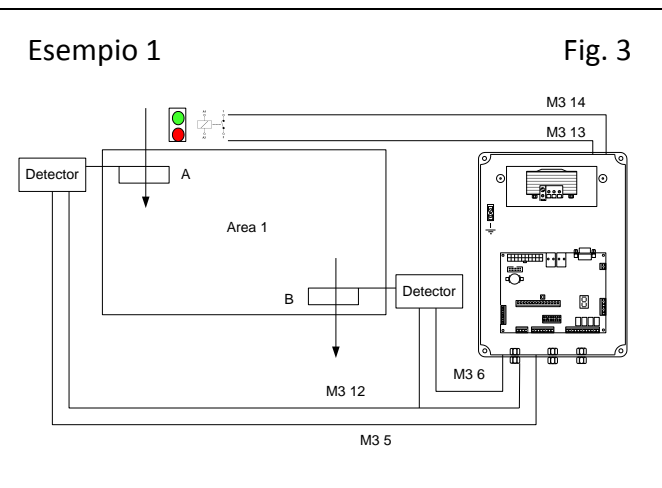

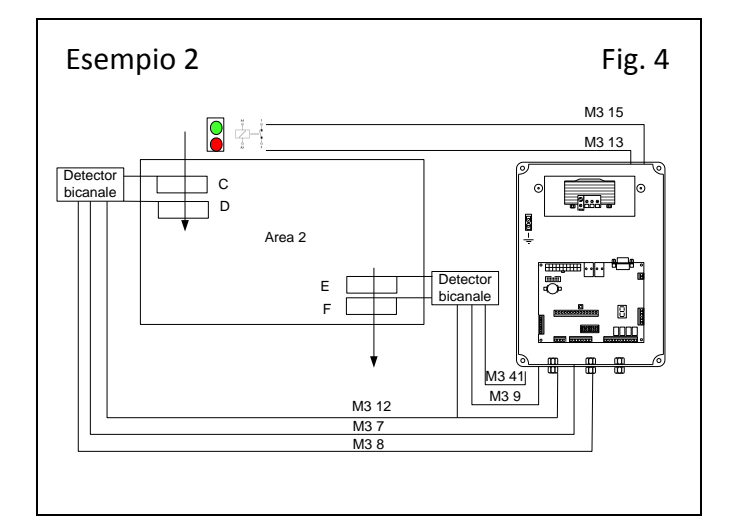

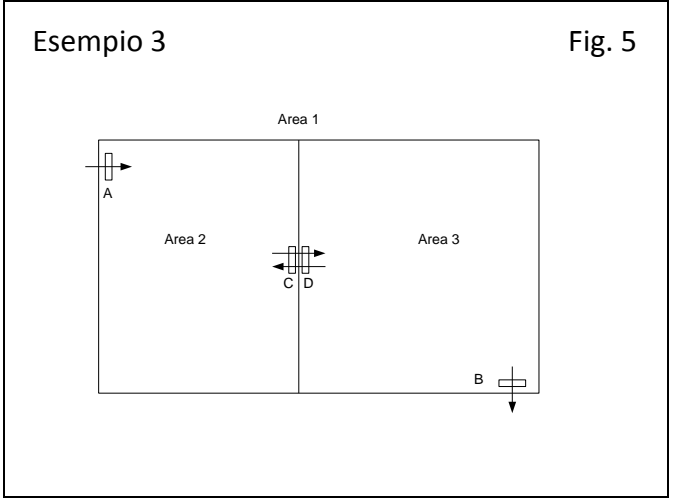

22 -  $KIT$  CAPIENZA – Ver.03

**BFT S.P.A.**<br>Via Lago di Vico 44, 36015 Schio (Vi) - **Italy**<br>tel. +39 0445 69 65 11 / fax. +39 0445 69 65 22<br>www.bft.it / e-mail: info@bft.it

**AUTOMATISMES BFT FRANCE<br>13 Bdl. E. Michelet, 69008 Lyon -** *France***<br>tel. +33 (0)4 78 76 09 88 - fax +33 (0)4 78 76 92 23<br>e-mail: contacts@automatismes-bft-france.fr** 

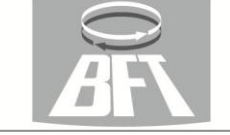

**BFT Torantriebssysteme GmbH**<br>Faber-Castell-Straße 29<br>D-90522 Oberasbach - **Germany**<br>tel. +49 (0)911 766 00 90 - fax +49 (0)911 766 00 99<br>e-mail: service@bft-torantriebe.de

**BFT Automation UK Ltd**<br>Unit 8E, Newby Road<br>Industrial Estate Hazel Grove, Stockport,<br>Cheshire, SK7 5DA - **UK**<br>tel. +44 (0) 161 4560456 - fax +44 (0) 161 4569090<br>e-mail: info@bftautomation.co.uk

BFT BENELUX SA<br>Parc Industriel 1, Rue du commerce 12<br>1400 Nivelles - *Belgium*<br>tel. +32 (0)67 55 02 00 - fax +32 (0)67 55 02 01<br>e-mail: info@bftbenelux.be 

# **BFT-ADRIA d.o.o.**

**BF1-ADNIA 0.0.0.**<br>51218 Dražice (Rijeka)<br>Hrvotska **- Croatio**<br>tel. +385 (0)51 502 640 - fax +385 (0)51 502 644<br>e-mail: info@bft.hr

**BFT Polska Sp.:z o.o.**<br>ul. Kołacińska 35<br>03-171 Warszawa - **Poland**<br>tel. +48 22 814 12 22 - fax +48 22 814 39 18<br>e-mail: biuro@bft.com.pl

BFT USA BFT U.S., Inc.<br>6100 Broken Sound Pkwy.N.W., Suite 14<br>Boca Raton, FL 33487 - *U.S.A.*<br>T: +1 561.995.8155 - F: +1 561.995.8160<br>TOLL FREE 1.877.995.8155 - info.bft@bft-usa.com **Contract Contract** 

# **BFT GROUP ITALIBERICA DE AUTOMATISMOS S.L.**

Pol. Palou Nord,<br>Sector F - C/Cami - Can Basa nº 6-8 08401 Granollers -<br>(Barrelona) - Spain<br>tel. +34 938 61 48 28 - fax +34 938 70 03 94<br>e-mail: bftbcn@bftautomatismos.com

m.

and the state of the con-

**P.I. Comendador - C**/<br>informática, Nave 22 - 19200 Azuqueca de henares<br>(**Guadalajara) - Spain**<br>tel. +34 949 26 32 00 - fax +34 949 26 24 51<br>e-mail: administracion@bftautomatismos.com

BFT SA-COMERCIO DE AUTOMATISMOS E MATERIAL DE SEGU<br>UrbanizaÇao da Pedrulha Lote 9 - Apartado 8123,<br>3020-305 COIMBRA - *PORTUGAL*<br>tel. +351 239 082 790 - fax +351 239 082 799<br>e-mail: geral@bftportugal.com IÇA